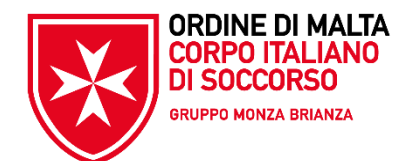

# **3° corso A2-01 Attività logistico-gestionali**

#### **Aspetti non strutturali nei campi attendati «Logistic collaterals»**

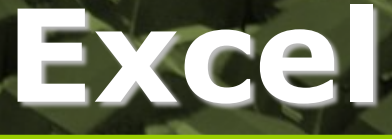

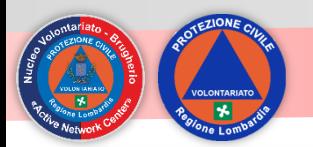

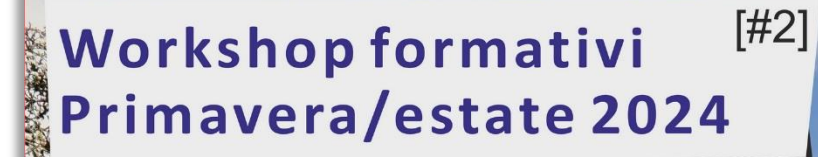

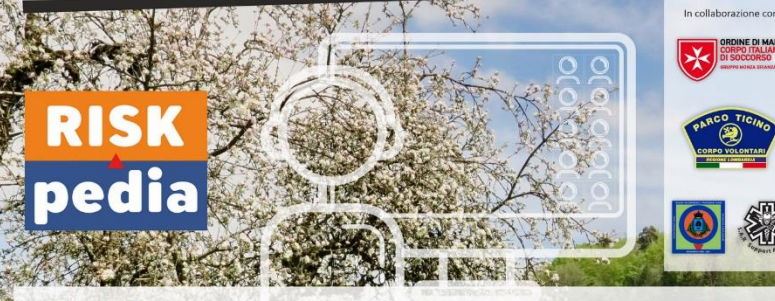

#### Gli incontri sono tutti in videoconferenza (ZOOM) alle ore 21:00

08/04/2024 - WS040-01 ::: Trauma One- piccoli traumatismi cosa fare/non fare in condizioni difficili (SAR **Group**)

22/04/2024 - WS015-01 ::: Gestione emergenze complesse, disastri aerei (Parco del Ticino)

06/05/2024 - WS036-01 ::: Legge 92/19 Educazione Civica - Analisi del documento "La Protezione Civile in Italia" testo di riferimento per i docenti delle scuole (CISOM MB)

20/05/2024 - WS038-01 ::: La Psicologia dell'Emergenza, aspetti inerenti vittime e soccorritori (SAR Group)

03/06/2024 - WS033-01 ::: Cenni sulla Salvaguardia dei Beni Culturali in emergenza (CISOM MB)

17/06/2024 - WS032-01 ::: La timeline dell'emergenza, le prime 72 ore (Parco del Ticino)

01/07/2024 - WS072-01 ::: Stop the bleeding - fermare le emorragie (SAR Group)

15/07/2024 WS039-01 ::: Utilizzo di concetti di gamification nella comunicazione del rischio verso gli studenti e cittadini (NVPC Brugherio)

29/07/2024 - WS088-01 ::: Salvataggio di un pericolante in acqua, problematiche e tecniche (SAR Group)

> o OdV «Active Network Center» ViaS.Francesco 109 20861 Brugherio (ME **NATURE OF THE EXAMPLE AND MORE SET**

Posti disponibili per serata sono 65, se necessario saranno possibili successive edizioni

> Per dare la massima possibilita' di partecipazione, sono previste 3 persone per OdV (organizzazioni di volontariato). In caso di posti liberi saranno inserite le persone precedentemente escluse secondo criteri cronologici e proporzionali ai posti liberi

Gli incontri sono gratuiti, sono rivolti a volontari di

protezione civile e, se rimangono posti disponibili,

cittadini interessati all'argomento

E' previsto il rilascio di un attestato di partecipazione ed eventuale test di autovalutazione

E' necessario iscriversi per ogni incontro a cui si desidera partecipare

Per Iscrizioni il link e'

https://www.risk-pedia.it/2024\_03\_00\_incontri\_formativi.html oppure il groode sotto

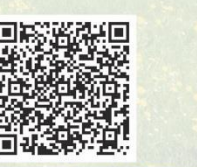

#### Gli incontri sono tutti in videoconferenza (ZOOM) alle ore 21:00

08/04/2024 - WS040-01 ::: Trauma One- piccoli traumatismi cosa fare/non fare in condizioni difficili (SAR Group)

22/04/2024 - WS015-01 ::: Gestione emergenze complesse, disastri aerei (Parco del Ticino)

06/05/2024 - WS036-01 ::: Legge 92/19 Educazione Civica - Analisi del documento "La Protezione Civile in Italia" testo di riferimento per i docenti delle scuole (CISOM MB)

20/05/2024 - WS038-01 ::: La Psicologia dell'Emergenza, aspetti inerenti vittime e soccorritori (SAR Group)

03/06/2024 - WS033-01 ::: Cenni sulla Salvaguardia dei Beni Culturali in emergenza (CISOM MB)

17/06/2024 - WS032-01 ::: La timeline dell'emergenza, le prime 72 ore (Parco del Ticino)

01/07/2024 - WS072-01 ::: Stop the bleeding - fermare le emorragie (SAR Group)

15/07/2024 WS039-01 ::: Utilizzo di concetti di gamification nella comunicazione del rischio verso gli studenti e cittadini (NVPC Brugherio)

29/07/2024 - WS088-01 ::: Salvataggio di un pericolante in acqua, problematiche e tecniche (SAR Group)

Gli incontri sono gratuiti, sono rivolti a volontari di protezione civile e, se rimangono posti disponibili, cittadini interessati all'argomento

ORDINE DI MALTA

Posti disponibili per serata sono 65, se necessario saranno possibili successive edizioni.

Per dare la massima possibilita' di partecipazione, sono previste 3 persone per OdV (organizzazioni di volontariato). In caso di posti liberi saranno inserite le persone precedentemente escluse secondo criteri cronologici e proporzionali ai posti liberi.

E' previsto il rilascio di un attestato di partecipazione ed eventuale test di autovalutazione

E' necessario iscriversi per ogni incontro a cui si desidera partecipare

Per Iscrizioni il link e'

https://www.risk-pedia.it/2024\_03\_00\_incontri\_formativi.html

oppure il grcode sotto

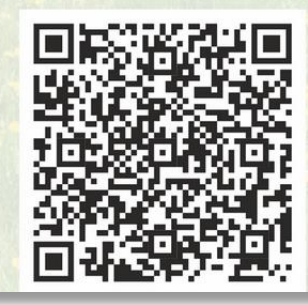

https://www.risk-pedia.it/2024\_03\_00\_incontri\_formativi.html

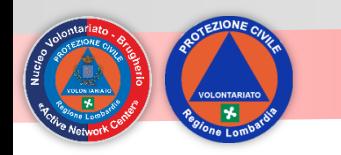

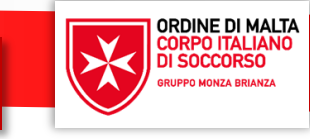

Riferimenti assoluti e relativi (\$)

Concatenamento di stringhe (&)

Database (righe/colonne)

 $=cerca()$ 

Ordinamento multilivello

Filtraggio dei dati

 $=$ se()

=somma.se()

Formattazione condizionale

=trova()

=stringa.estrai()

=cerca.vert()

Tabelle pivot

Importazione .csv

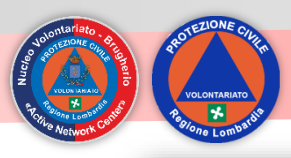

# **Fogli elettronico - riferimenti**

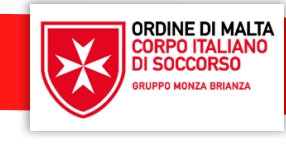

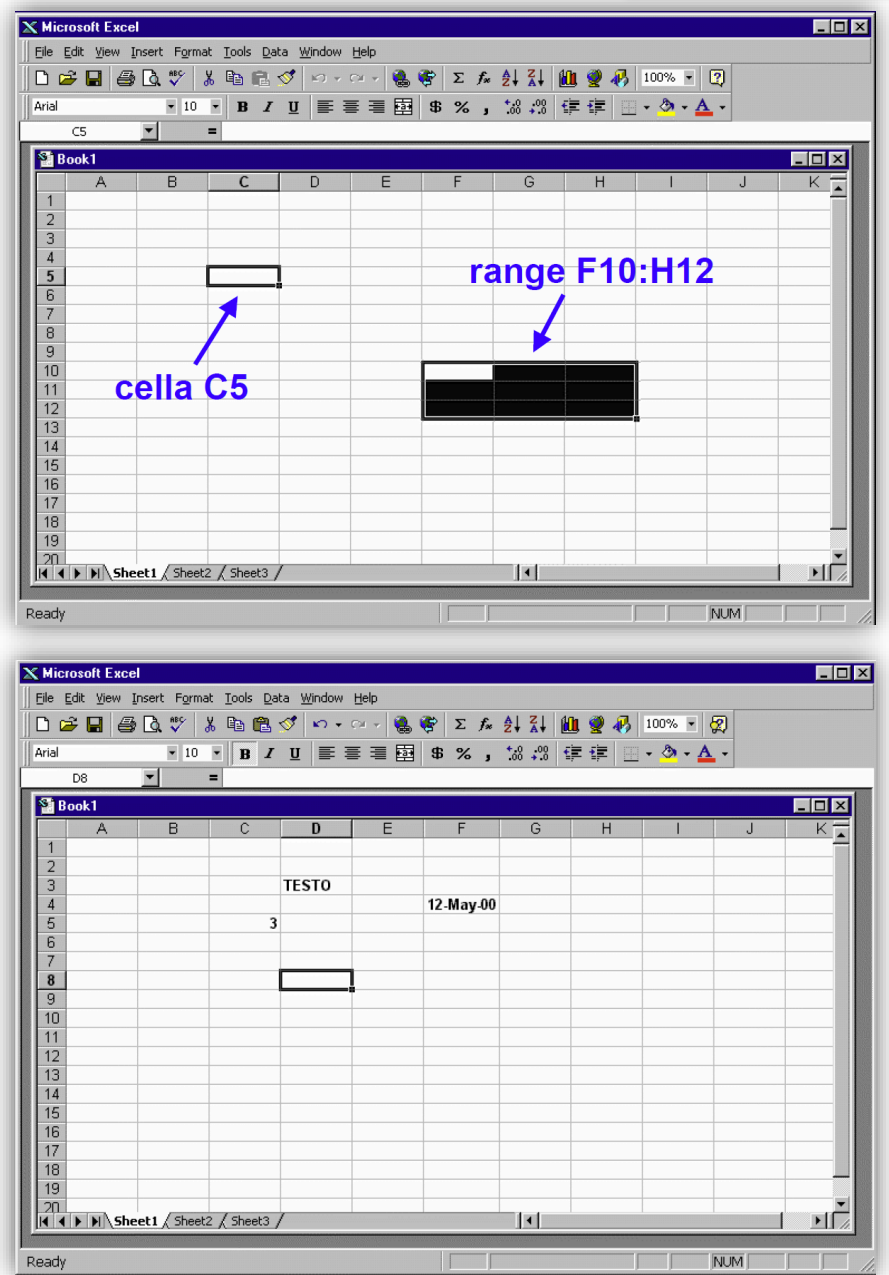

- ◆ In un cella si può scrivere:
	- $\blacksquare$  testo
	- **Inumeri (interi, reali, in notazione** scientifica)
	- **date (in diversi formati)**
	- formule
- ◆ Il foglio elettronico tenta di riconoscere il tipo di dato in base ai caratteri che lo compongono
- ❖ in caso di ambiguità è possibile forzare il tipo voluto (es.: stringa di testo composta da sole cifre numeriche)

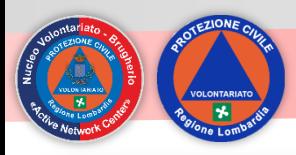

# **Fogli elettronico - riferimenti**

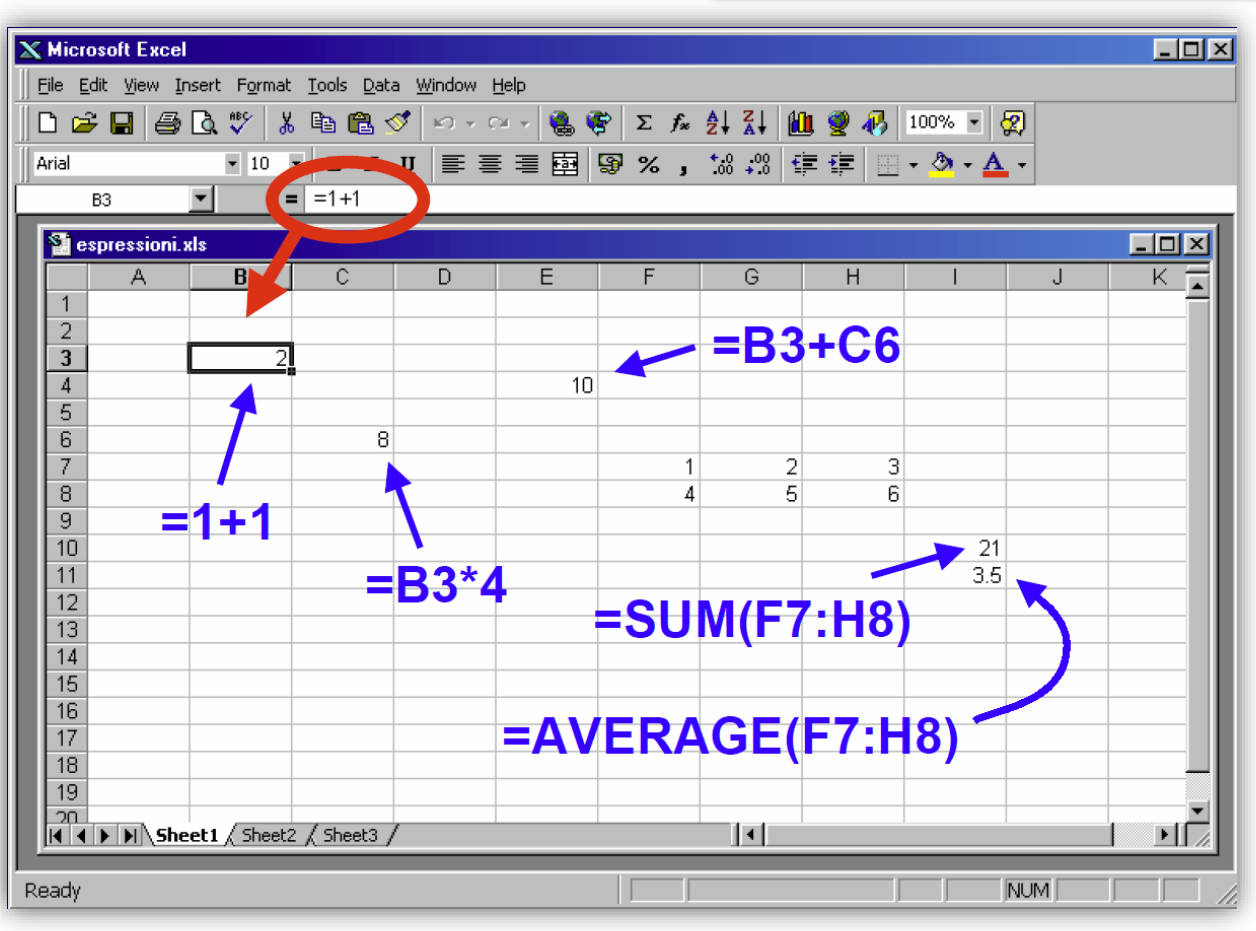

- ❖Inserendo una espressione preceduta da '=' il foglio elettronico ne calcola il risultato
- ❖Sono disponibili:
- ❖ i normali operatori aritmetici
- ❖ funzioni matematiche
- ❖ funzioni logiche
- ❖ funzioni di manipolazione di stringhe e date
- ❖ funzioni per ricerca di informazioni
- ❖ funzioni speciali (es. finanziarie, statistiche)

**Se in una cella viene inserita una espressione viene visualizzato il risultato, ma resta memorizzata l'espressione** 

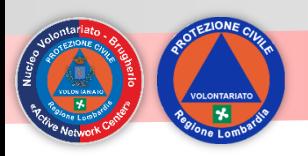

## **Fogli elettronico – Dipendenze fra celle**

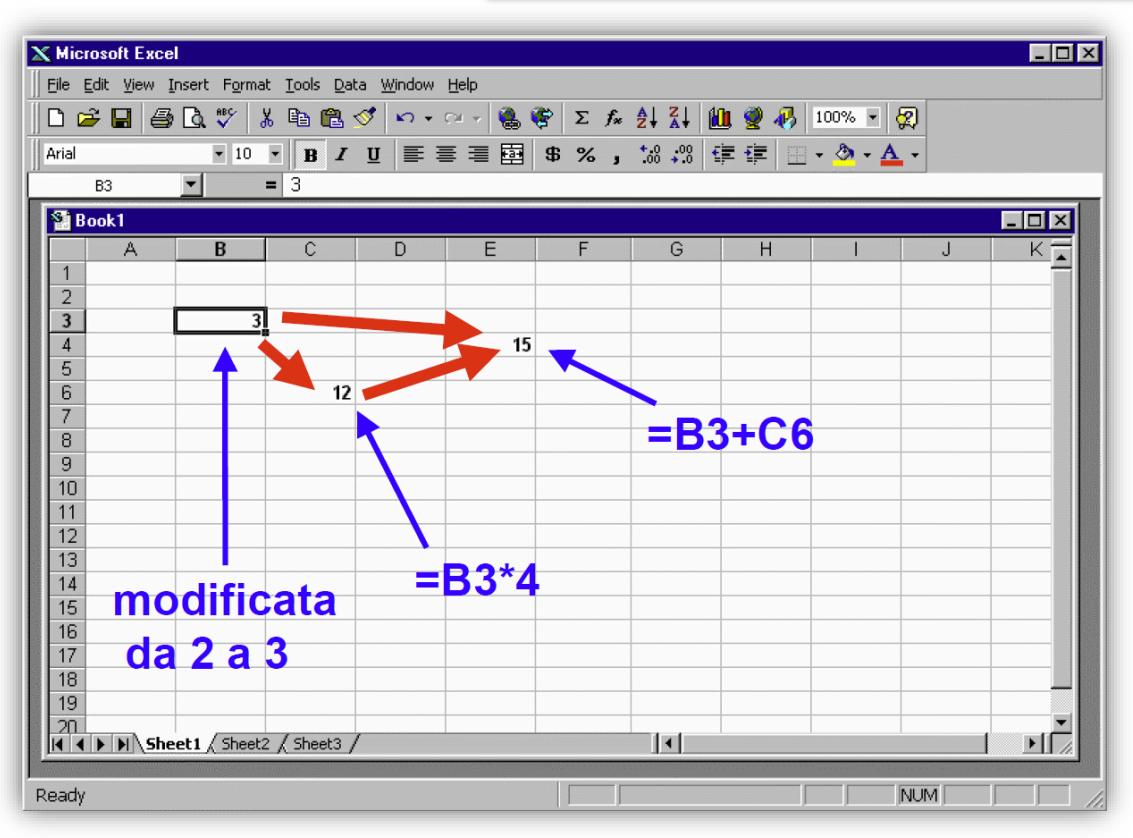

- ❖ Il riferimento di una cella nell'espressione contenuta in un'altra crea una dipendenza
- ❖ Ogni volta che una cella cambia valore, le espressioni contenute nelle celle che da questa dipendono vengono ricalcolate
- ❖ Se a loro volta cambiano valore scateneranno altre rivalutazioni

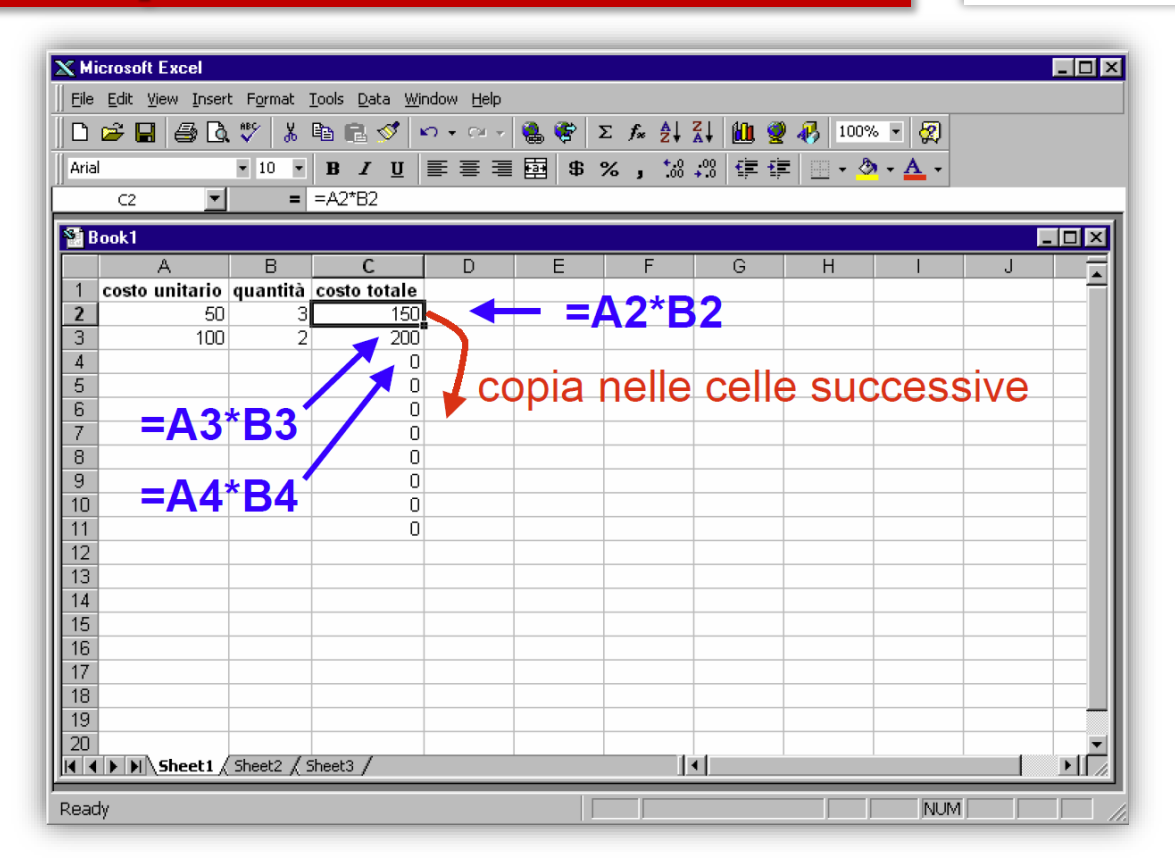

**ORDINE DI MALTA** 

- ❖ Quando una cella contenente un'espressione viene copiata da una cella all'altra i **riferimenti alle celle da cui l'espressione dipende vengono modificati** in modo da mantenere inalterata la posizione relativa della espressione rispetto alle celle da cui dipende
- ❖ Una cella può essere copiata, in una volta sola, in un range di celle.
- ❖ Questo consente di scrivere i calcoli per una singola riga o colonna di una tabella, e copiarli nel resto della tabella stessa

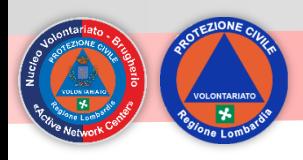

# **Fogli elettronico – Riferimenti assoluti e relativi**

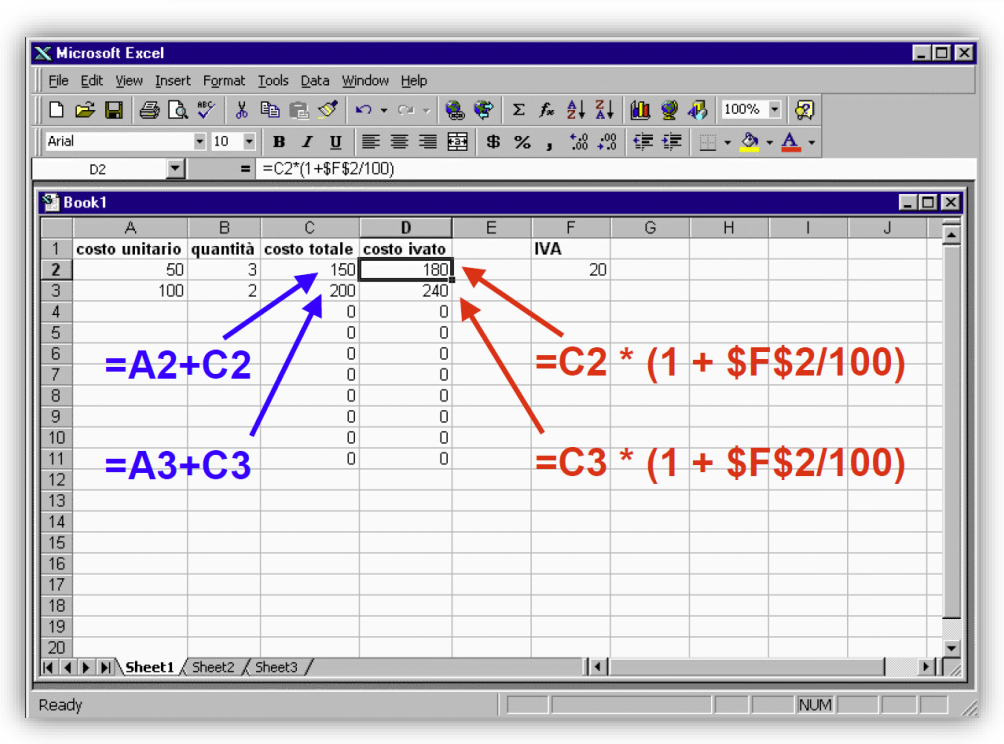

- ❖ **Si può evitare che i riferimenti ad una cella vengano modificati quando l'espressione viene copiata o spostata:**
- ❖ C5 riferimento relativo
- ❖ \$C\$5 riferimento assoluto (non viene ricalcolato)
- ❖ \$C5 non viene modificato il riferimento alla colonna C
- ❖ C\$5 non viene modificato il riferimento alla riga 5
- ❖ Le espressioni nelle celle possono venire concatenate in seguito ad una copia
- ❖ Questo consente di descrivere semplicemente modelli basati su successioni

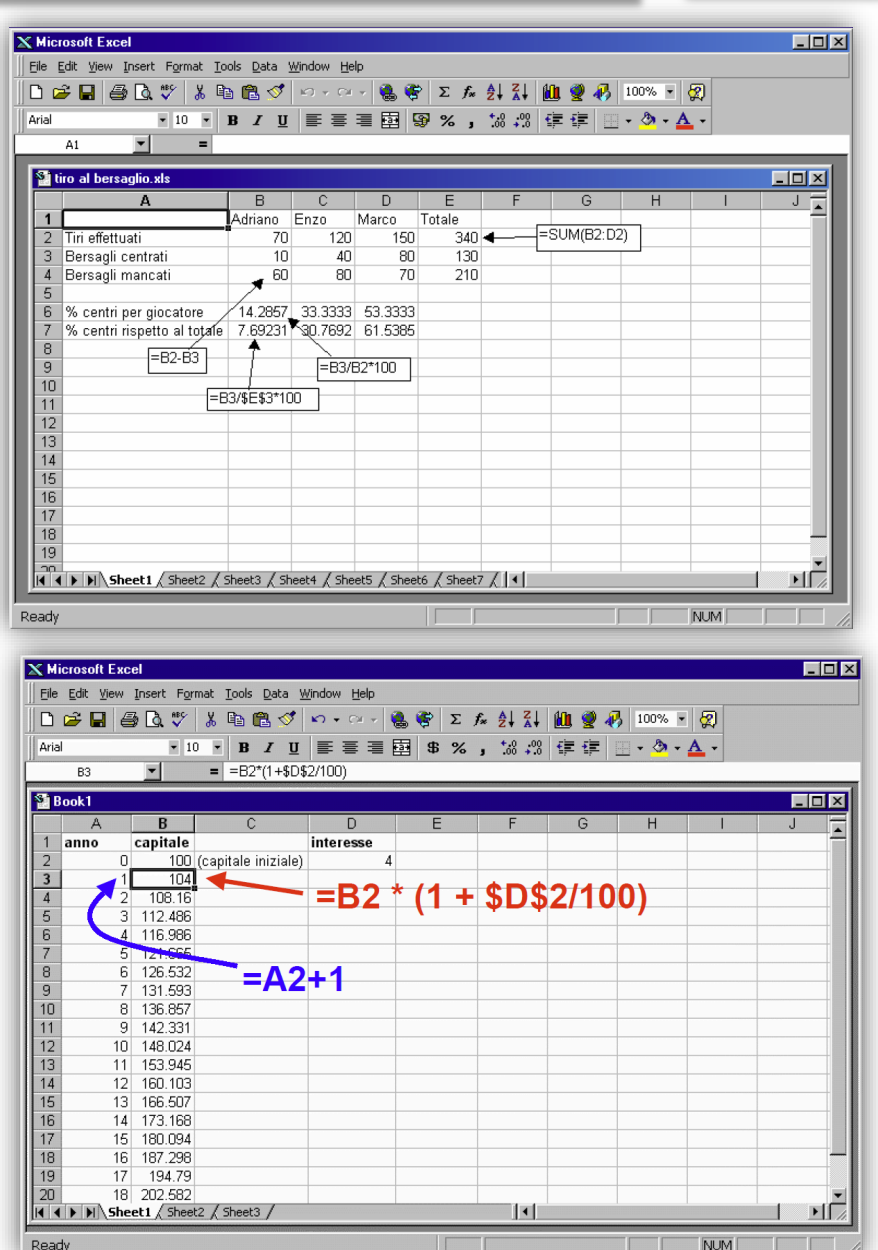

**ORDINE DI MALTA CORPO ITALIANO**<br>DI SOCCORSO

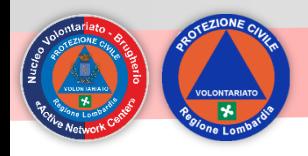

# **Fogli elettronico – Riferimenti assoluti e relativi**

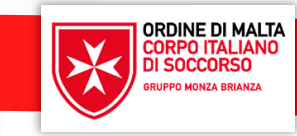

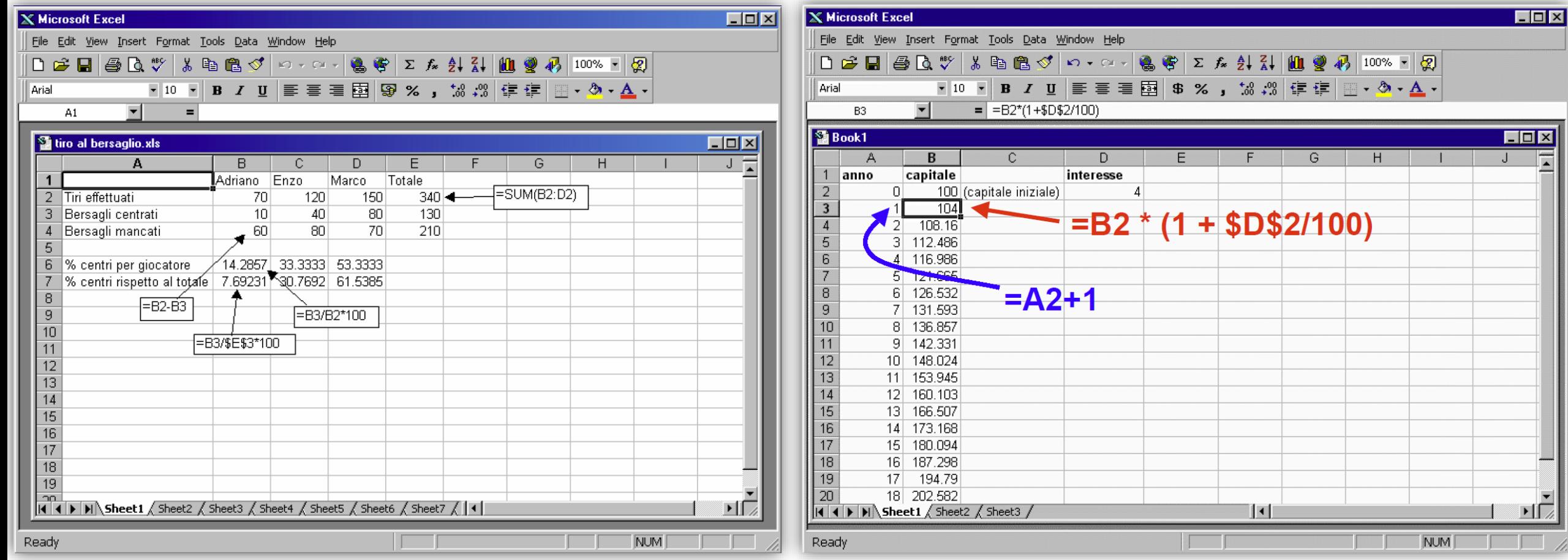

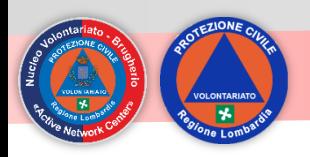

#### **Database – archivio informazioni**

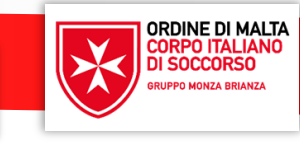

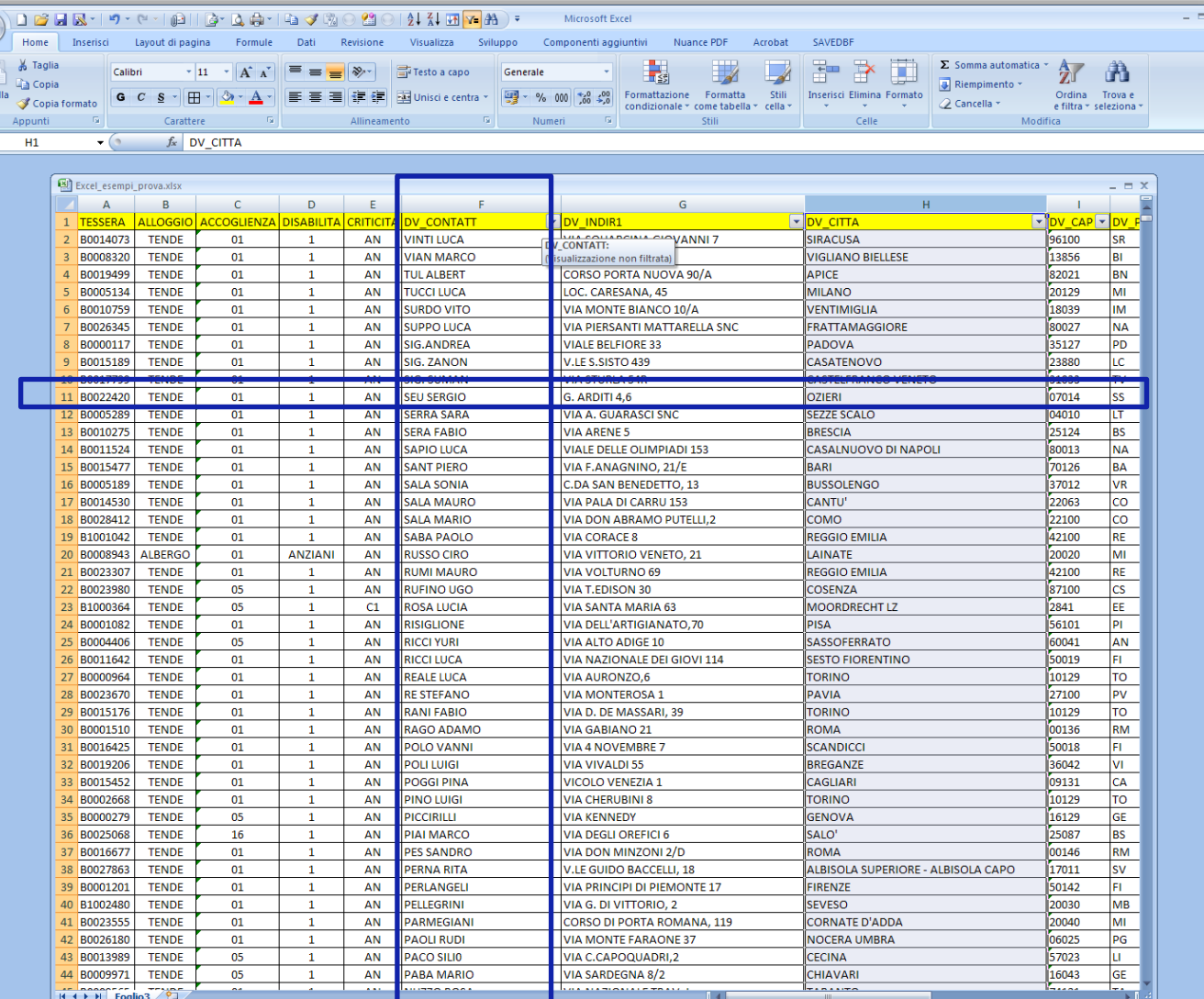

- ❖Un database e' un archivio strutturato in una o più tabelle
- ❖La tabella e' composta da record (righe) che contengono le relative singole informazioni detti fields o campi (colonne)
- ❖Righe e colonne devono essere contigue, **non ci devono essere righe o colonne completamente vuote**
- ❖E' possibile fare ricerche e filtri
- ❖E' possibile ordinare su più chiavi

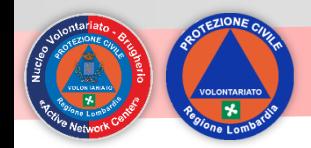

# Cerca e funzione = cerca()

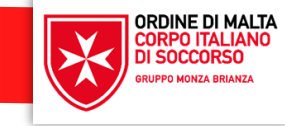

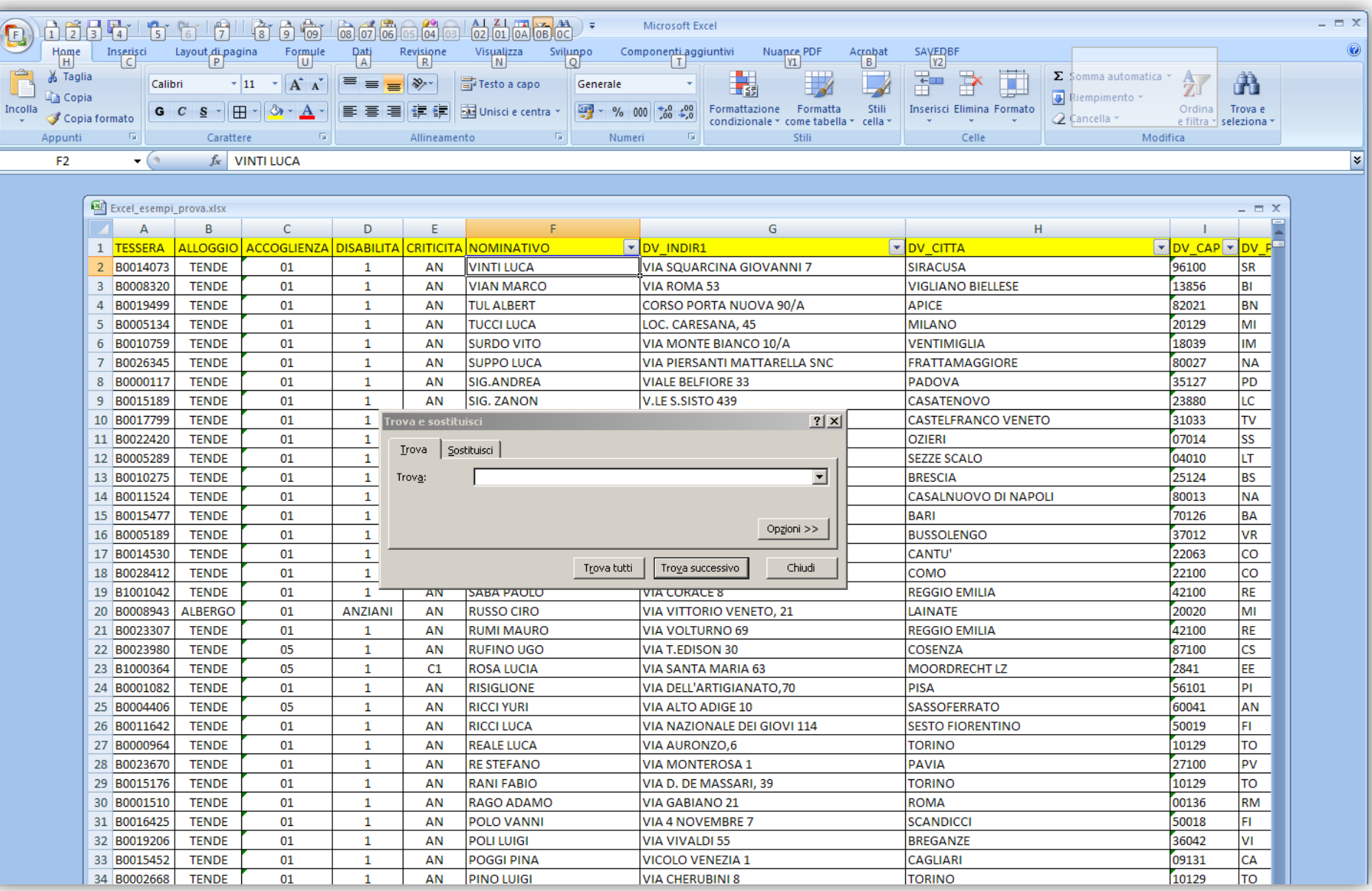

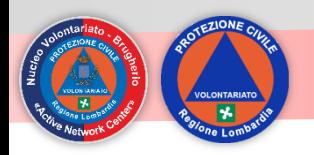

#### **Ordinare dati**

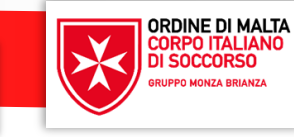

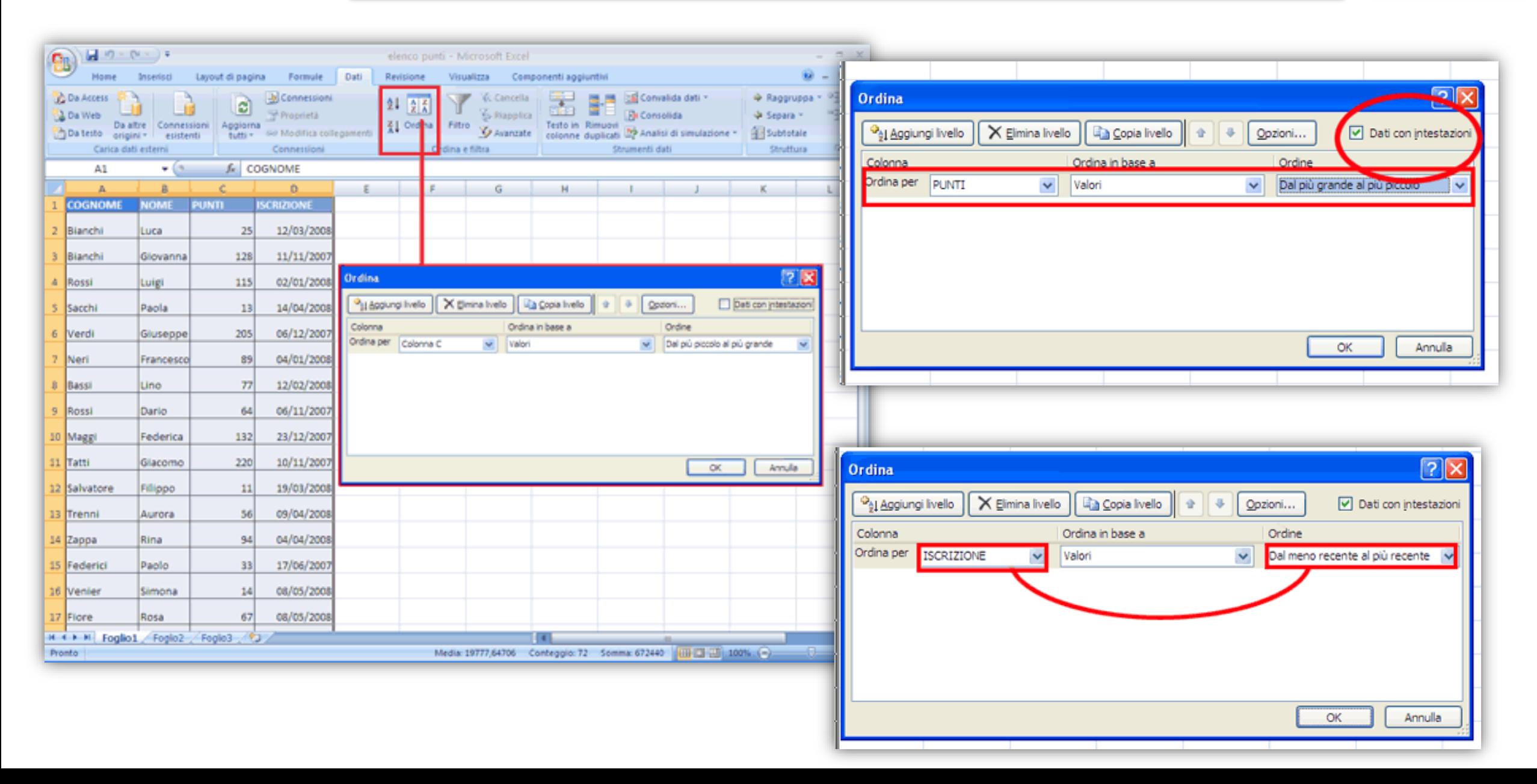

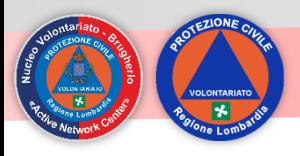

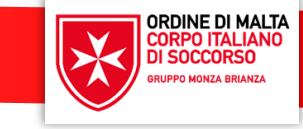

I filtri si applicano in aree di dati strutturati in righe e colonne. L'area deve essere senza interruzioni, non ci devono essere righe o colonne vuote.

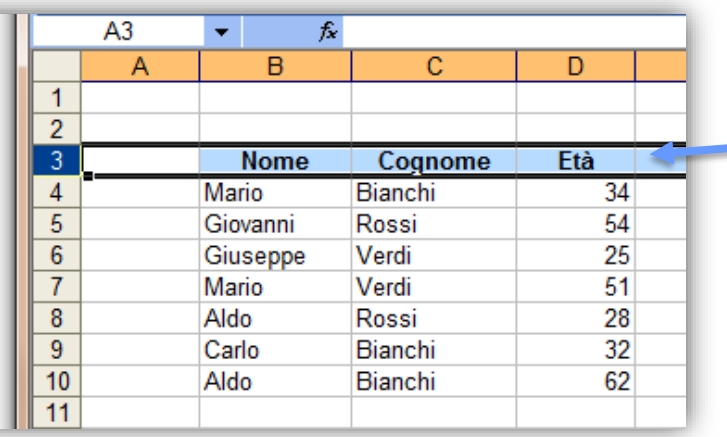

#### Selezionare la riga sulla quale si vuole applicare il filtro

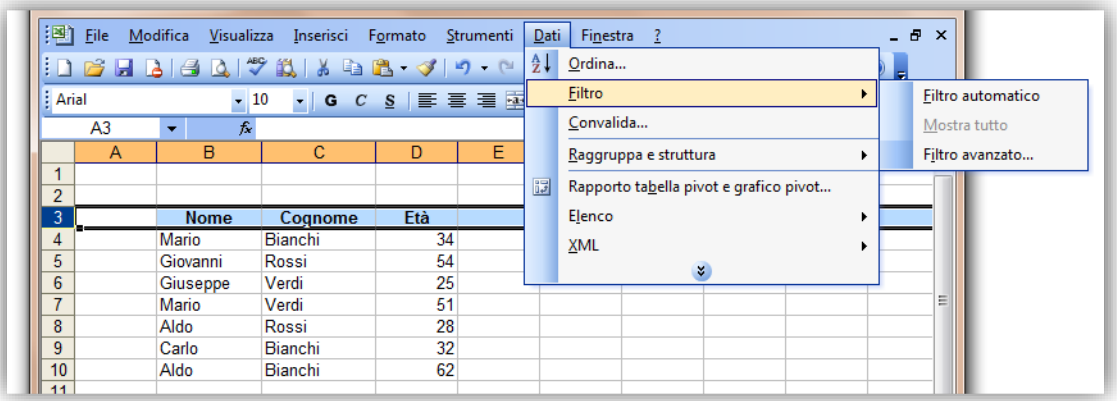

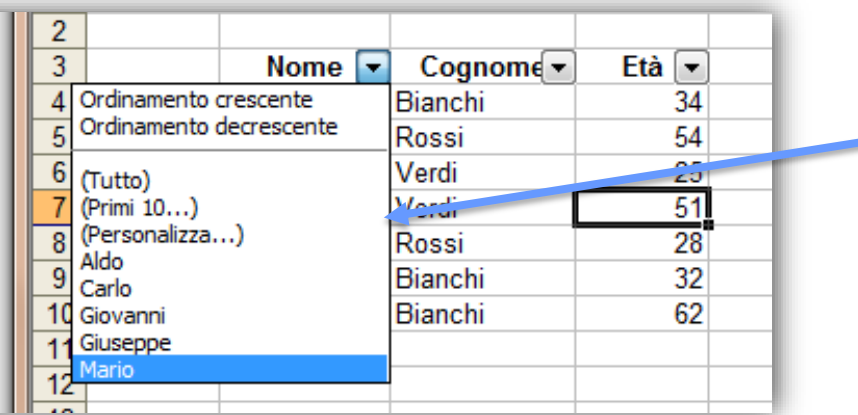

Il Filtro è comparso sulla riga selezionata

#### Selezionare l'opzione desiderata dal Menù a Tendina per applicare il Filtro

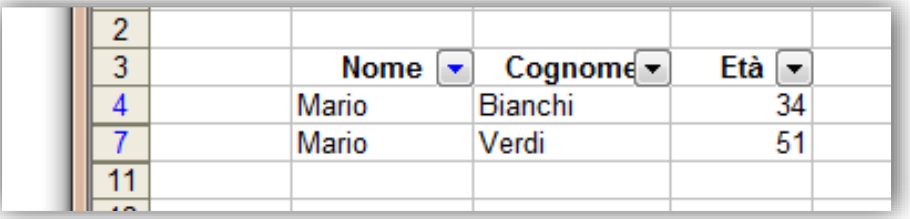

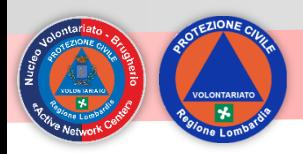

# **Riferimenti verso altri fogli**

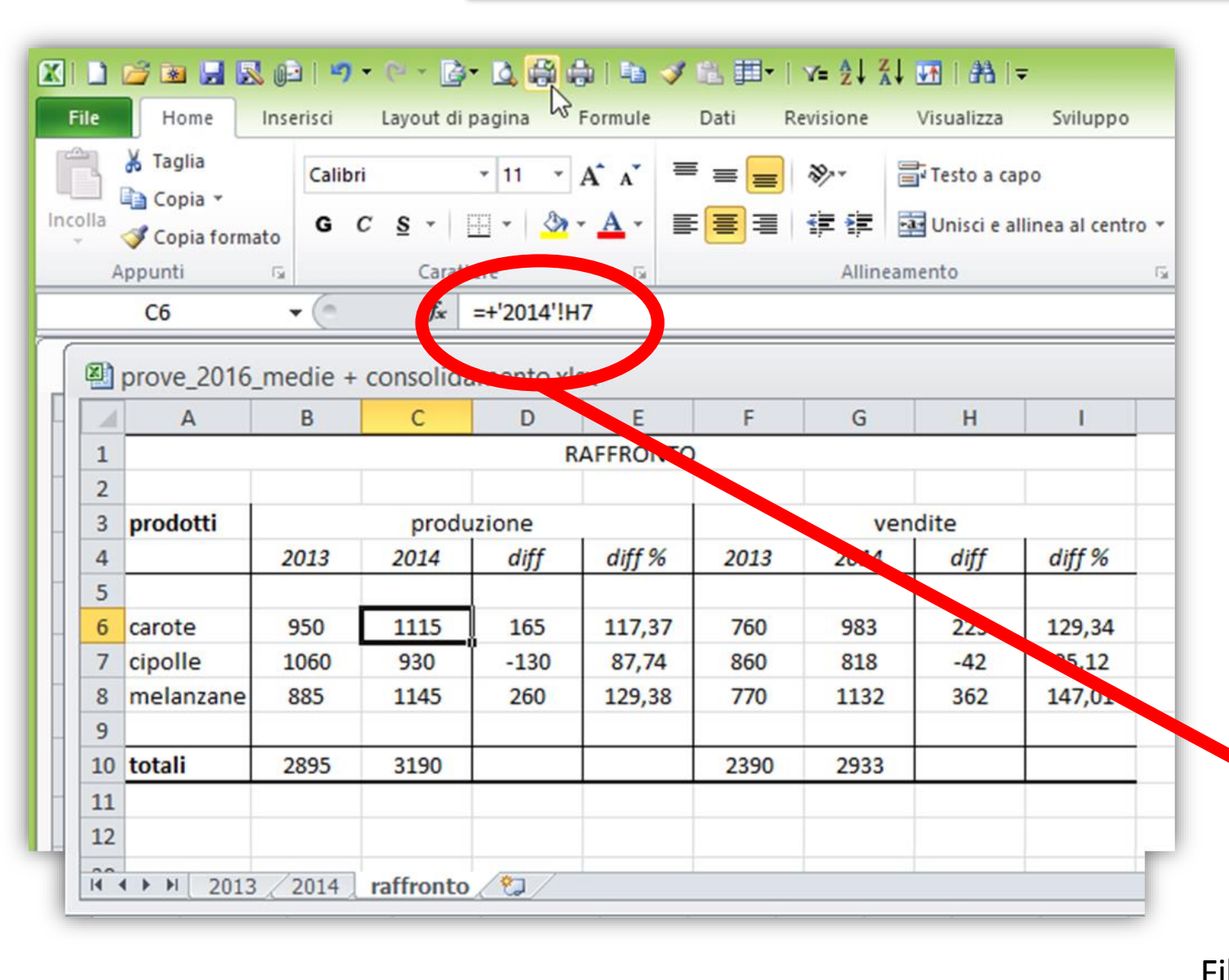

❖ Nelle formule è possibile utilizzare dei riferimenti che sono esterni al foglio di lavoro.

**ORDINE DI MALTA CORPO ITALIANO**<br>DI SOCCORSO

- ❖ E' possibile accede a dati presenti in un altro foglio mettendo il nome fra apice e premettendo alla cella il simbolo !
- ❖ E' possibile accede a dati di un altro file premettendo ai riferimenti il nome del file fra parentesi quadre []

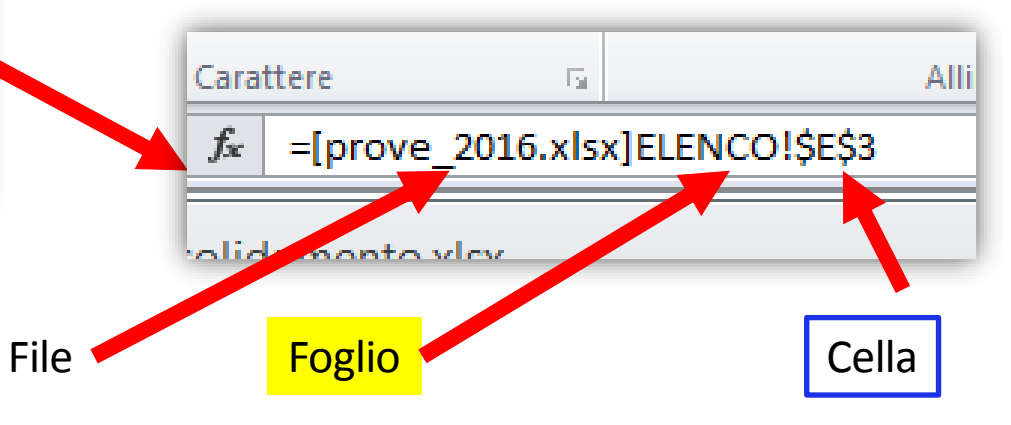

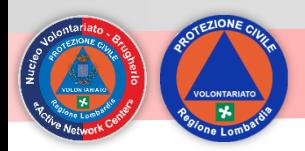

# **Funzione =se()**

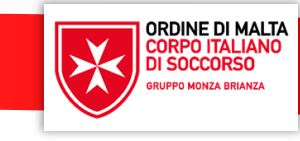

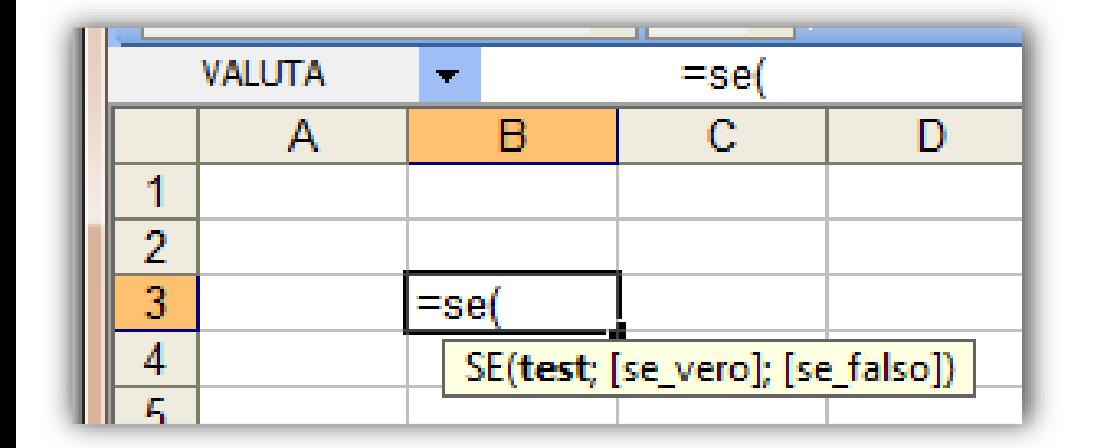

La formula "SE" è molto importante nell'ottica di analisi di dati variabili

Con "SE" vengono inserite diverse condizioni e a seconda di quella che si verifica vengono eseguite certe istruzioni piuttosto che altre

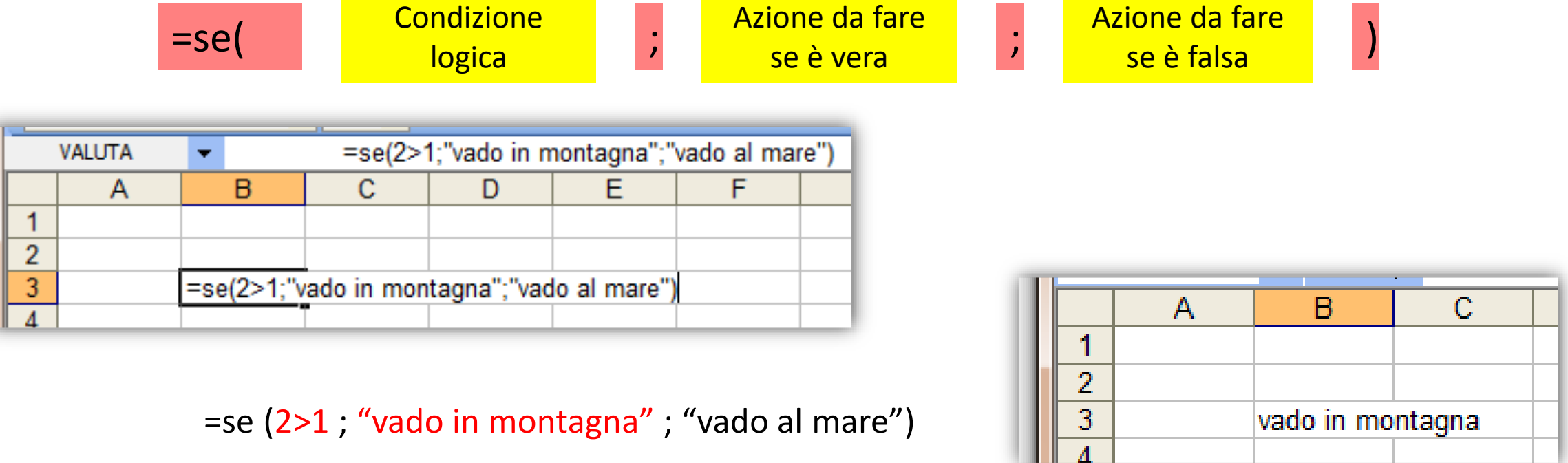

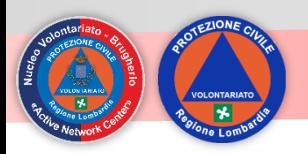

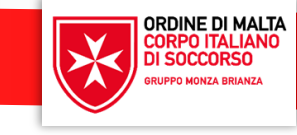

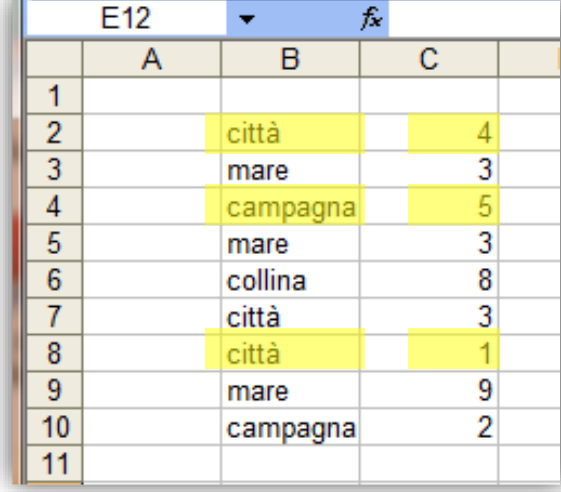

L'obiettivo è ottenere in automatico la somma di tutti i valori relativi a un nome specifico (ad es. a "mare")

= somma.se (\$B\$2:\$B10; B\$12; \$C\$2:\$C\$10)

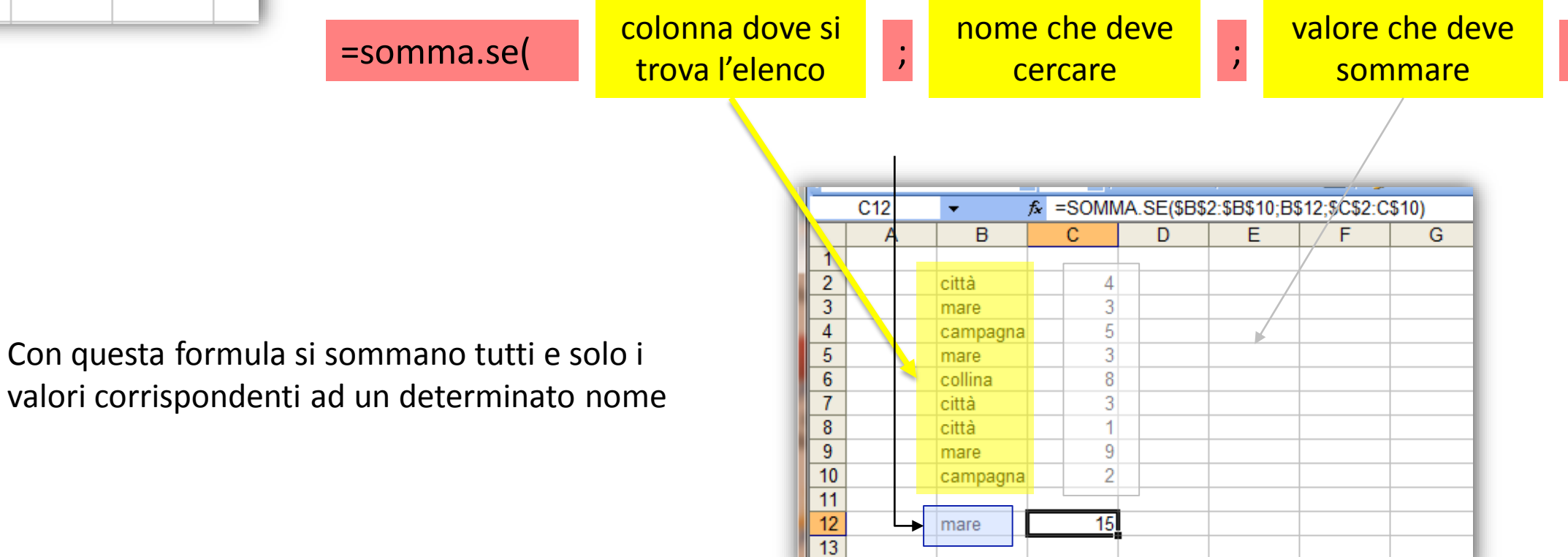

 $44$ 

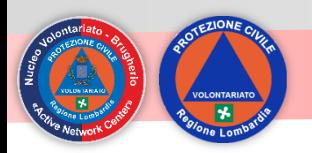

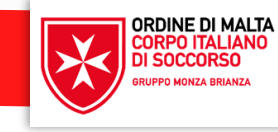

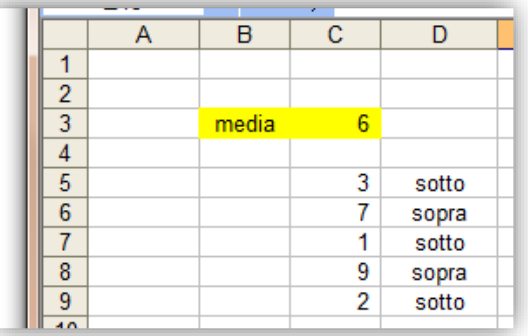

Evidenziare i valori che sono sotto la media del 6 Formato -> Formattazione Condizionale

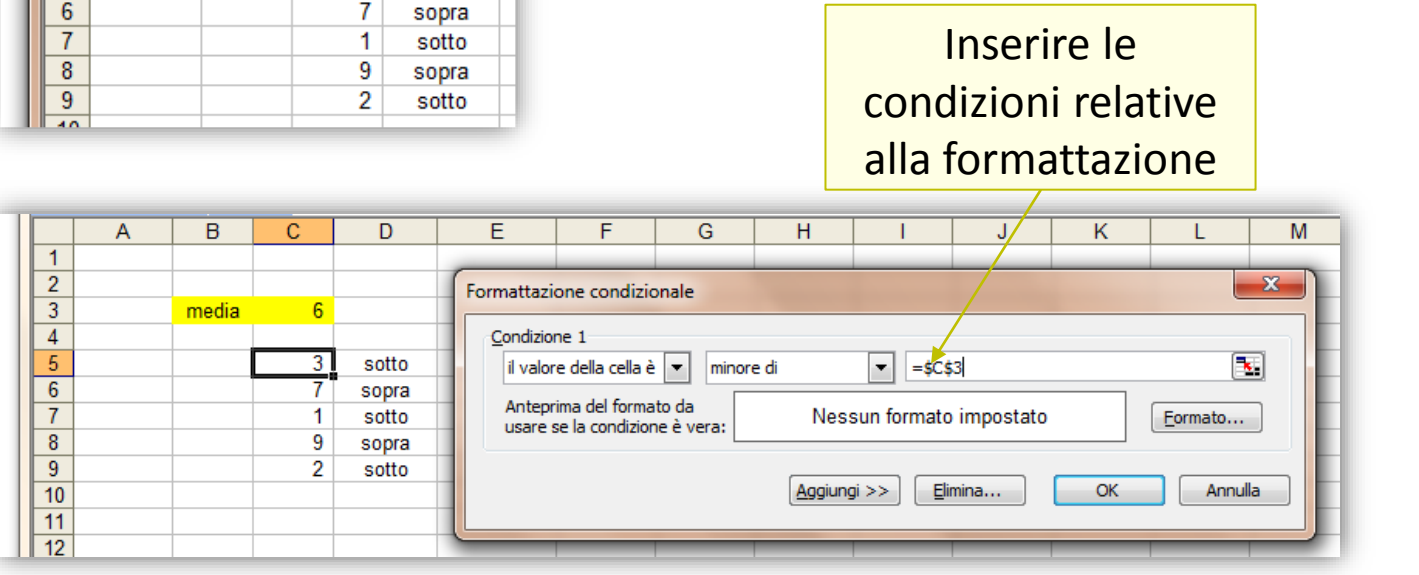

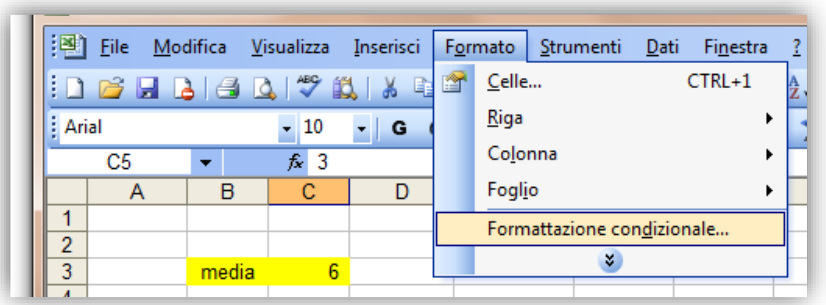

La cella ha assunto il formato desiderato (perché rispetta la condizione) e copiamo il formato sulle altre

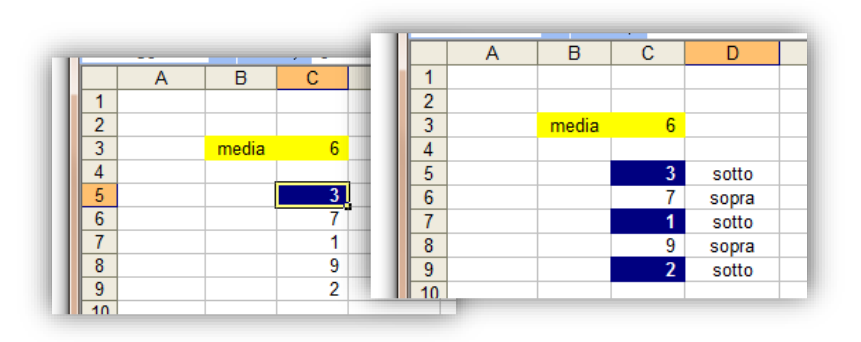

#### celle Inseriamo il formato relativo

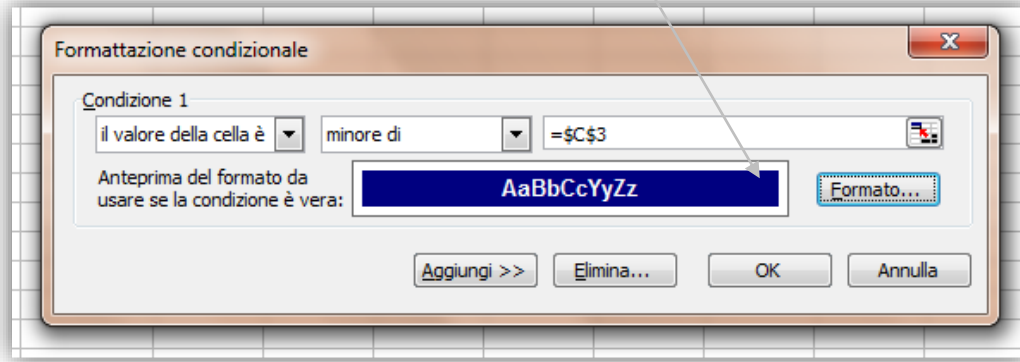

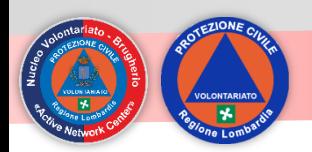

## **Funzione =trova() o =cerca()**

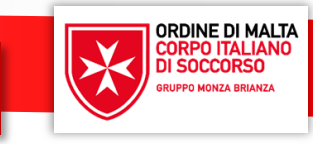

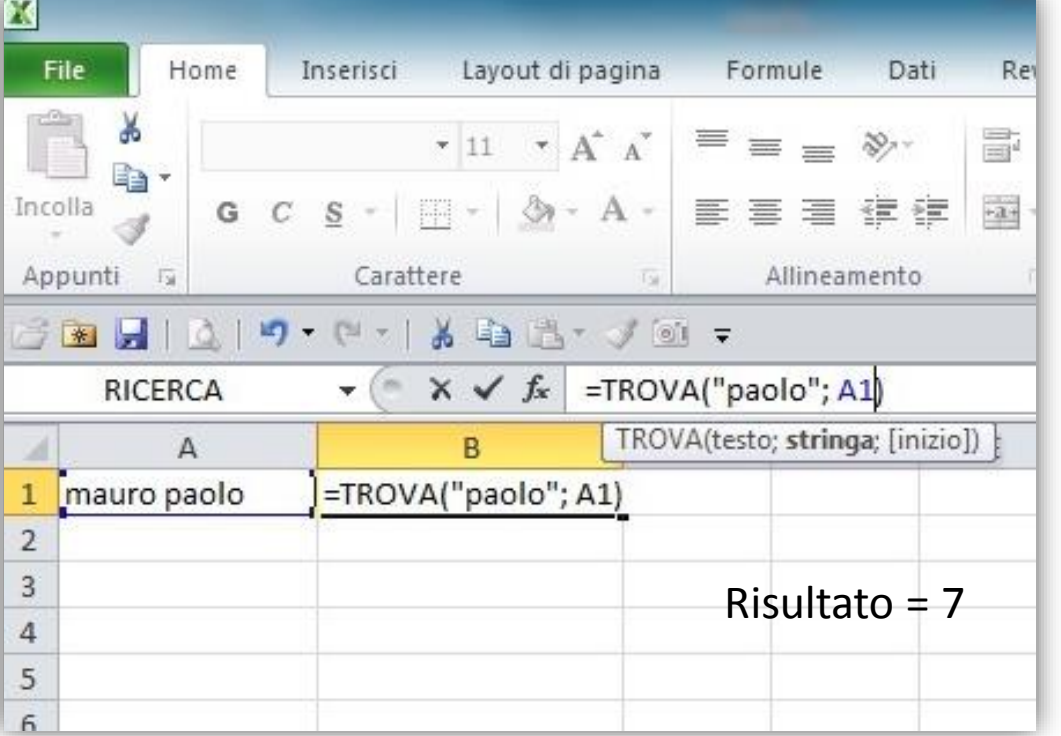

Le funzioni TROVA consente di individuare una stringa di testo all'interno di una seconda stringa di testo e restituire il numero corrispondente alla posizione iniziale della prima stringa di testo dal primo carattere della seconda stringa di testo.

Risponde alla domanda: dopo quanti caratteri inizia la prima lettera del nome Paolo?

= TROVA ( testo da cercare ; testo in cui cercare ; posizione iniziale della ricerca)

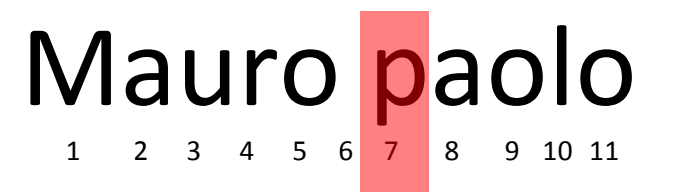

La parola Paolo inizia da settimo carattere all'interno della stringa in esame, il risultato di trova(…) è 7

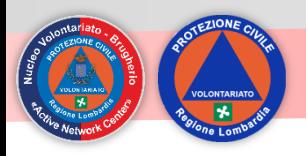

# **Funzione =stringa.estrai()**

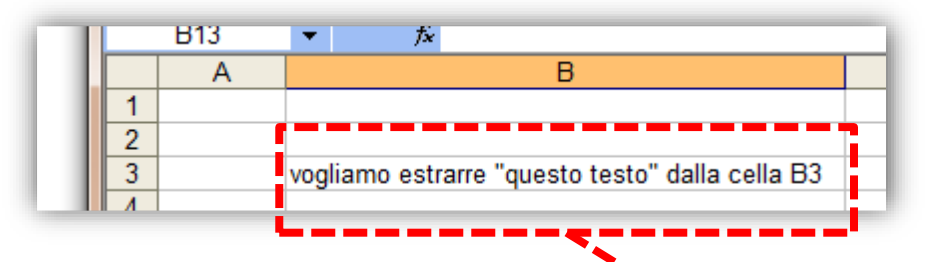

estrarre una porzione di testo da una cella

**ORDINE DI MALTA** CORPO ITALIANO

= STRINGA.ESTRAI ( cella da dove estrarre ; carattere dal quale partire a estrarre; quantità di caratteri da estrarre)

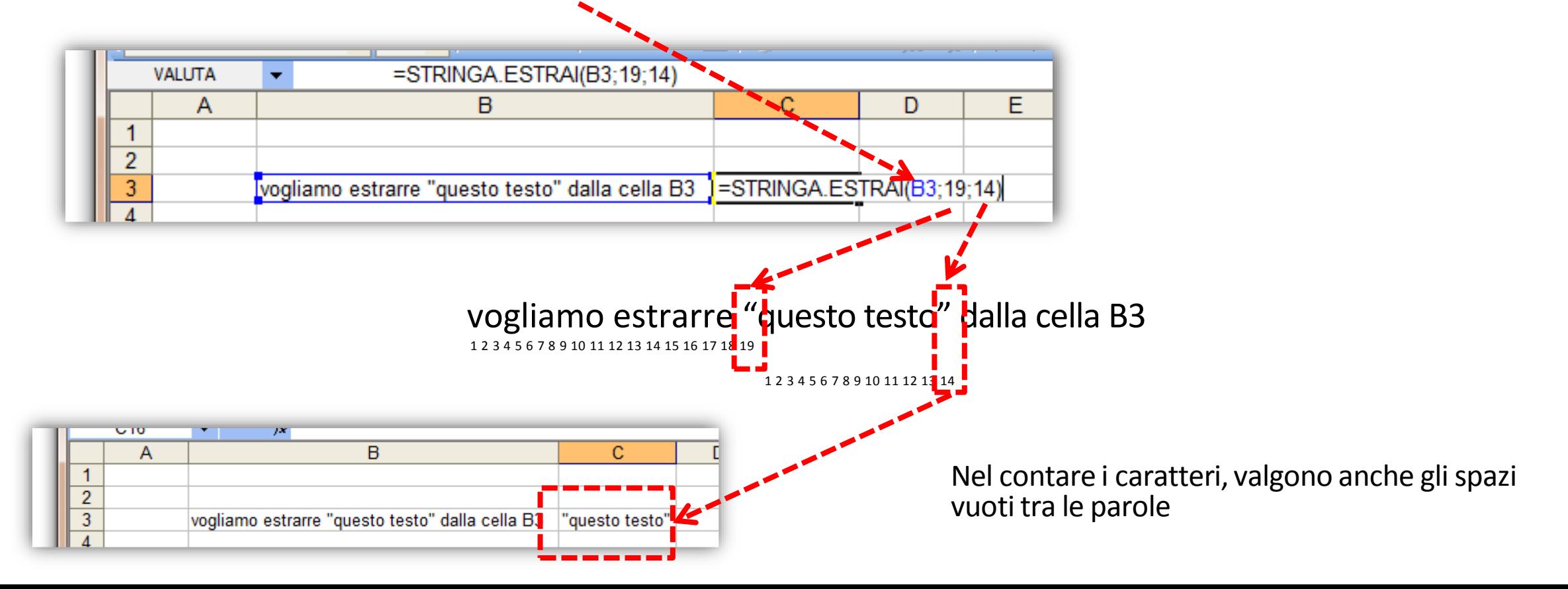

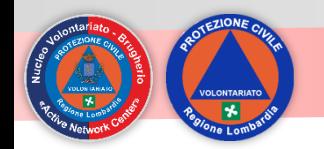

#### **Concatenare con &**

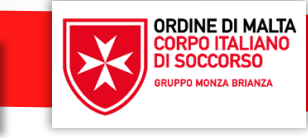

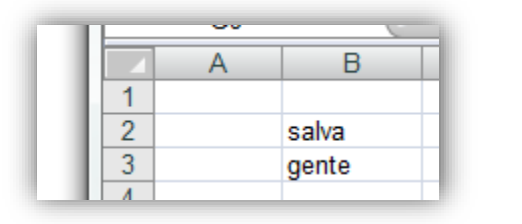

Con l'operatore **"&"** è possibile unire il contenuto di più celle

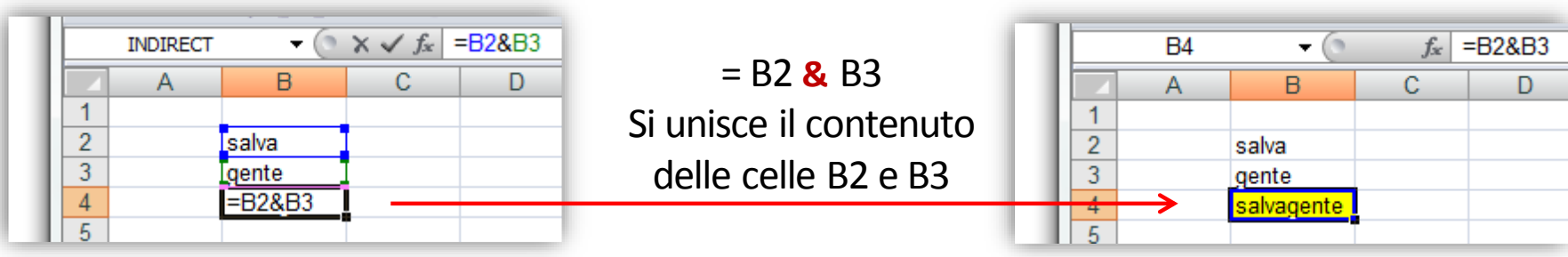

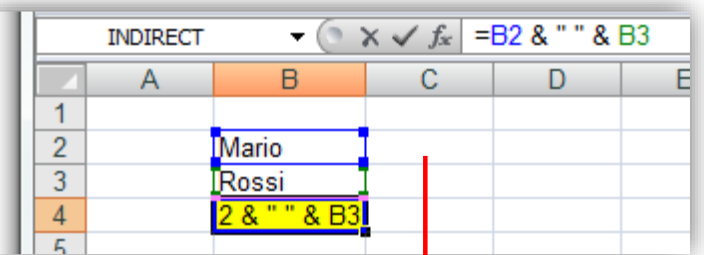

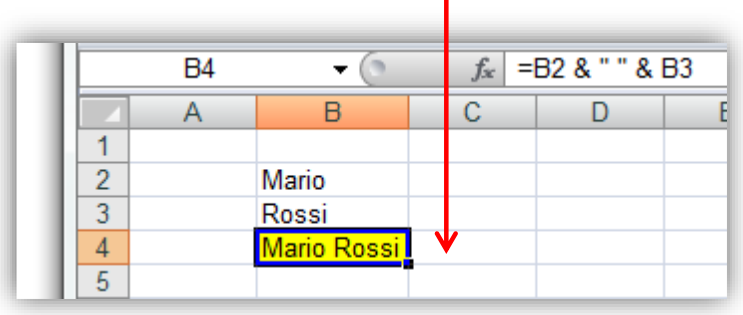

 $= B2$   $\frac{8}{10}$  "  $\frac{8}{10}$  B3 =Mario "spazio vuoto" Rossi

> Si possono inserire anche degli spazi o delle parole racchiudendoli tra virgolette

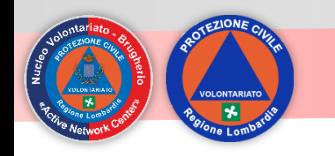

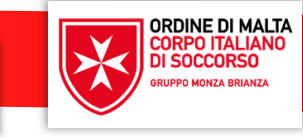

#### ❖ eliminare gli spazi in testa e coda di una stringa (non tra le parole):

- =annulla.spazi( cella )
- ❖ Eliminare spazi all'interno di un testo:
	- =sostituisci( cella ; cosa sostituire ; carattere da inserire)
	- $\blacksquare$  =sostituisci(A1; ", "")
- ❖ Contare quante volte un carattere e' all'interno di una stringa (utile per i cognomi doppi es. DE SANTIS UMBERTO):
	- =lunghezza(cella) lunghezza(sostituisci(cella;"carattere";""))
	- = lunghezza(a1) lunghezza (sostituisci (a1; "o"; ""))

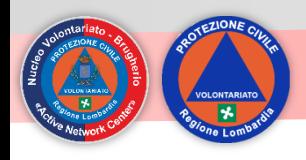

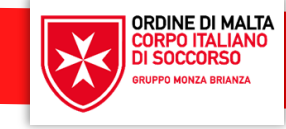

Cerca.Vert (come anche Cerca.Orizz) è una formula fondamentale per gestire in maniera rapida ed efficiente grandi quantità di dati. Con Cerca.Vert si cerca un valore in un certa area partendo dalla **colonna più a sinistra** e viene restituito il valore che sta a destra di tante colonne quante quelle che indichiamo della formula.

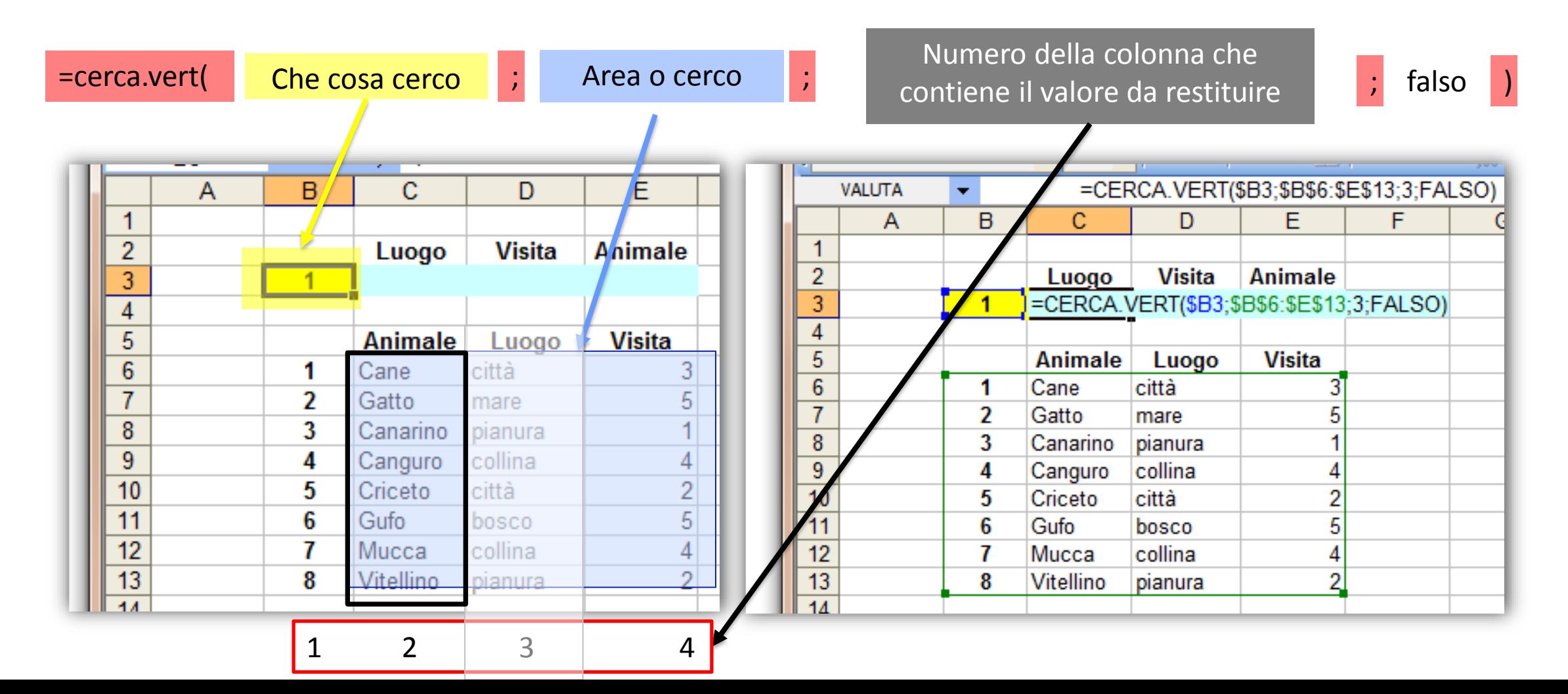

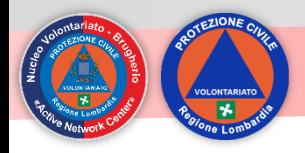

#### **Funzione =cerca.vert() - b**

ORDINE DI MALTA

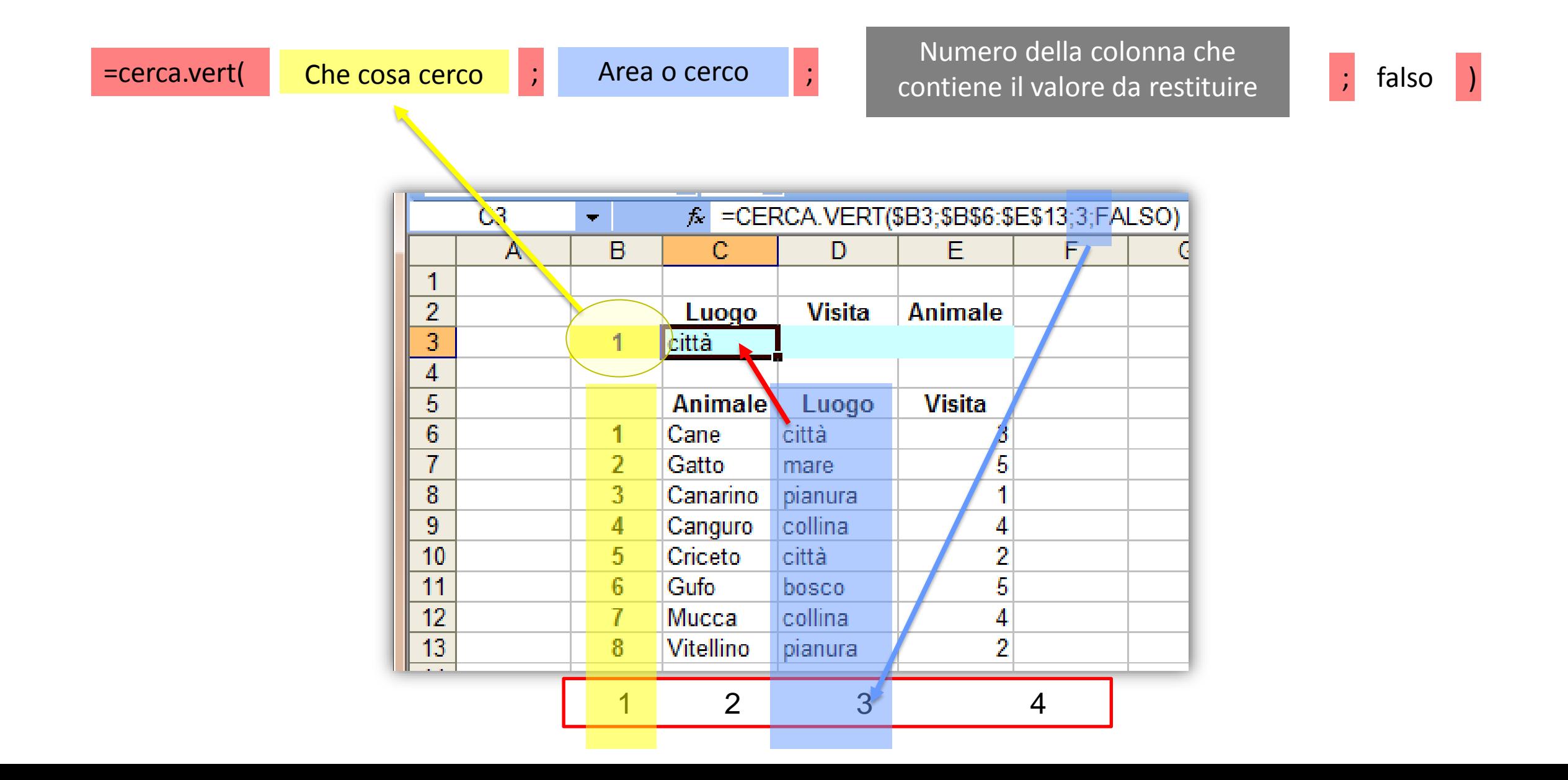

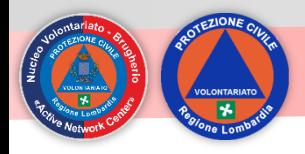

#### **Funzione =cerca.vert() - C**

ORDINE DI MALTA

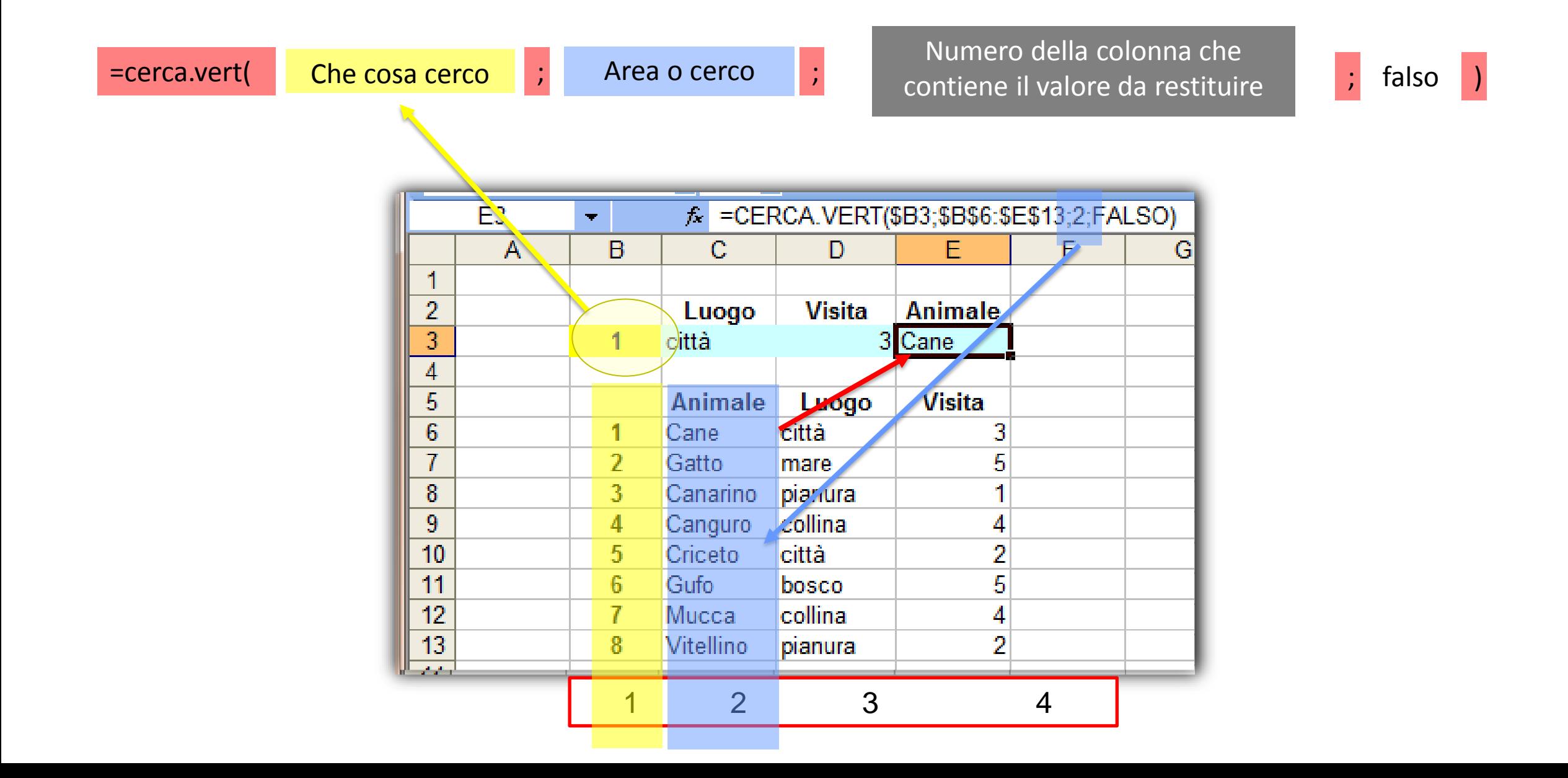

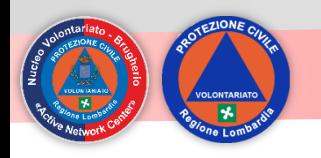

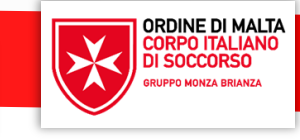

Le Tabelle Pivot di Excel sono un efficace e potente strumento per analizzare e confrontare dati.

Le Tabelle Pivot permettono di organizzare i dati di una tabella e creare dei riepiloghi applicando delle specifiche funzioni di calcolo (conteggi, somme, ecc.).

Una Tabella Pivot è un rapporto di analisi dinamico, generato a partire da un'origine di dati presenti sullo stesso Foglio di lavoro o provenienti dall'importazione da una fonte esterna.

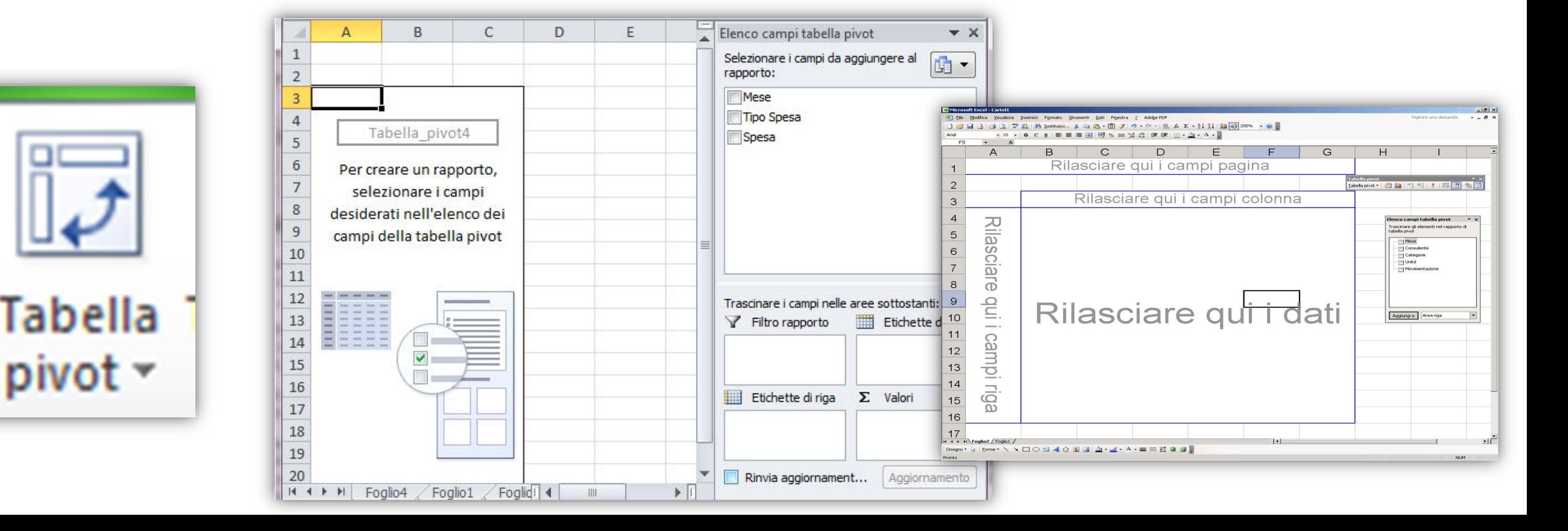

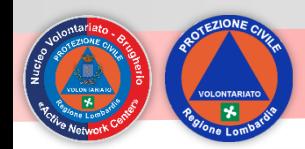

# **Si parte sempre da una base dati**

**ORDINE DI MALTA<br>CORPO ITALIANO<br>DI SOCCORSO** 

**ONZA BRIANZA** 

 $\bigtimes$ 

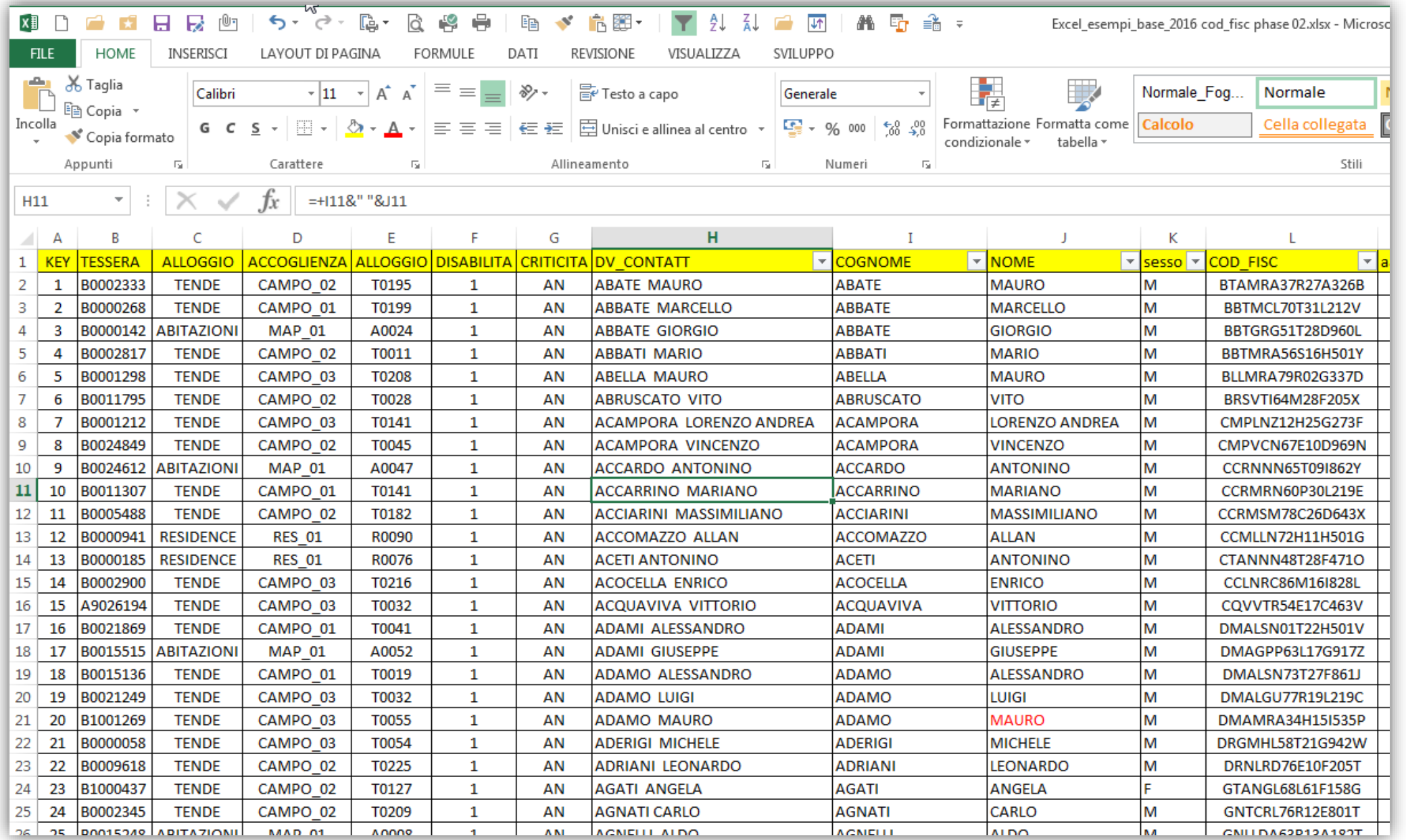

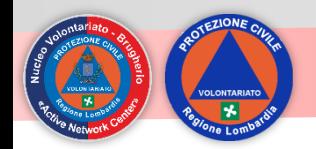

x≣  $\overline{\phantom{a}}$ 

**Tabella** 

pivot

 $L20$ 

A A

 $\mathbf{1}$ **KEY** 

 $\overline{2}$  $\mathbf{1}$ 

 $\overline{\mathbf{3}}$  $\overline{2}$ 

 $\overline{4}$  $\overline{\mathbf{3}}$ 

5

6 -5

 $\overline{7}$ 6

8  $\overline{7}$ 

 $\overline{9}$ 

10  $\overline{9}$ 

 $11$ 10

12

13 12

14 13

15 14

16

17 16

18 17

19 18

20 19

21 20

23

24

25

26 - 25

4

-8

11

15

21 22

22

23

24

HOME

E

Tabelle

 $\overline{\phantom{a}}$ 

B

#### Inserisci -> tabella pivot -> ok

ORDINE DI MALTA

**CORPO ITALIANO**<br>DI SOCCORSO

**GRUPPO MONZA BRIANZA** 

 $\bigtimes$ 

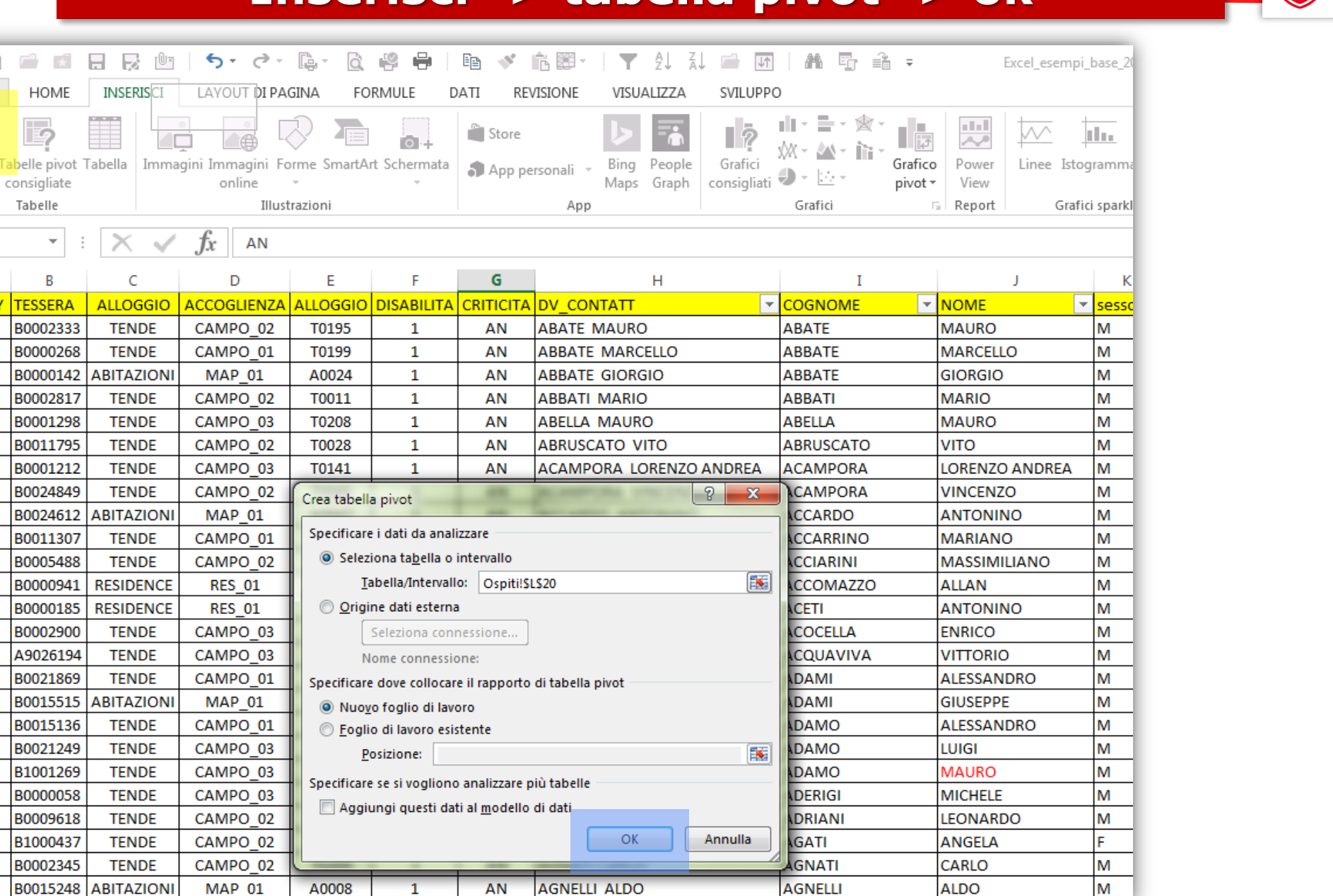

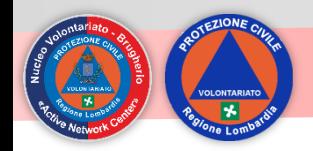

#### **Tabella Pivot pronta all'uso**

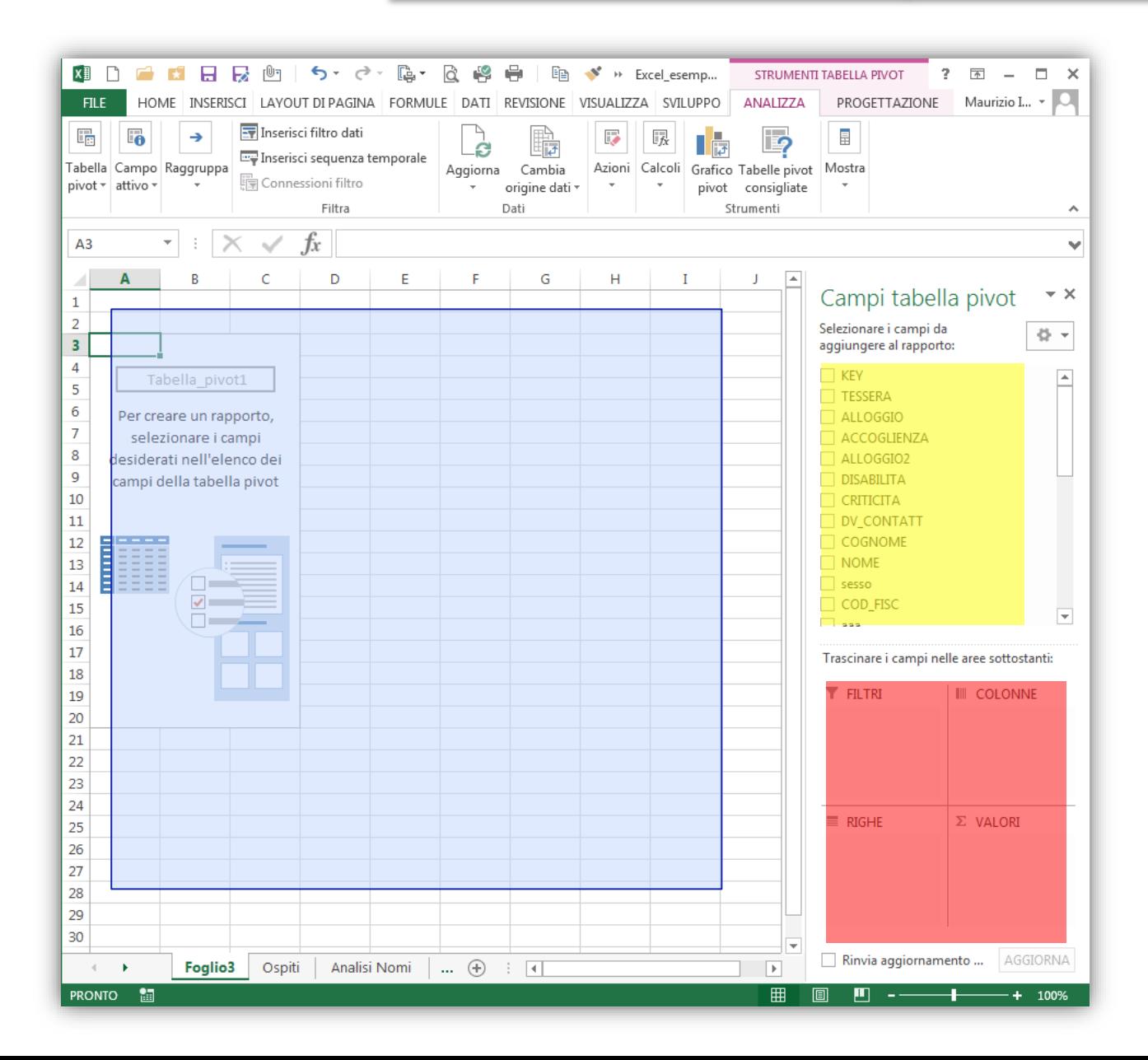

Area dove appare il rapporto

ORDINE DI MALTA<br>CORPO ITALIANO<br>DI SOCCORSO

GRUPPO MONZA BRIANZA

 $\bigtimes$ 

Campi disponibili per l'analisi

Contenitore dove inserire e organizzare i dati da analizzare

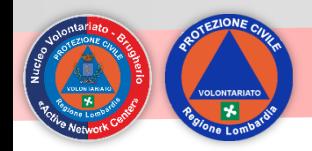

### **Trascinare i campi nelle aree**

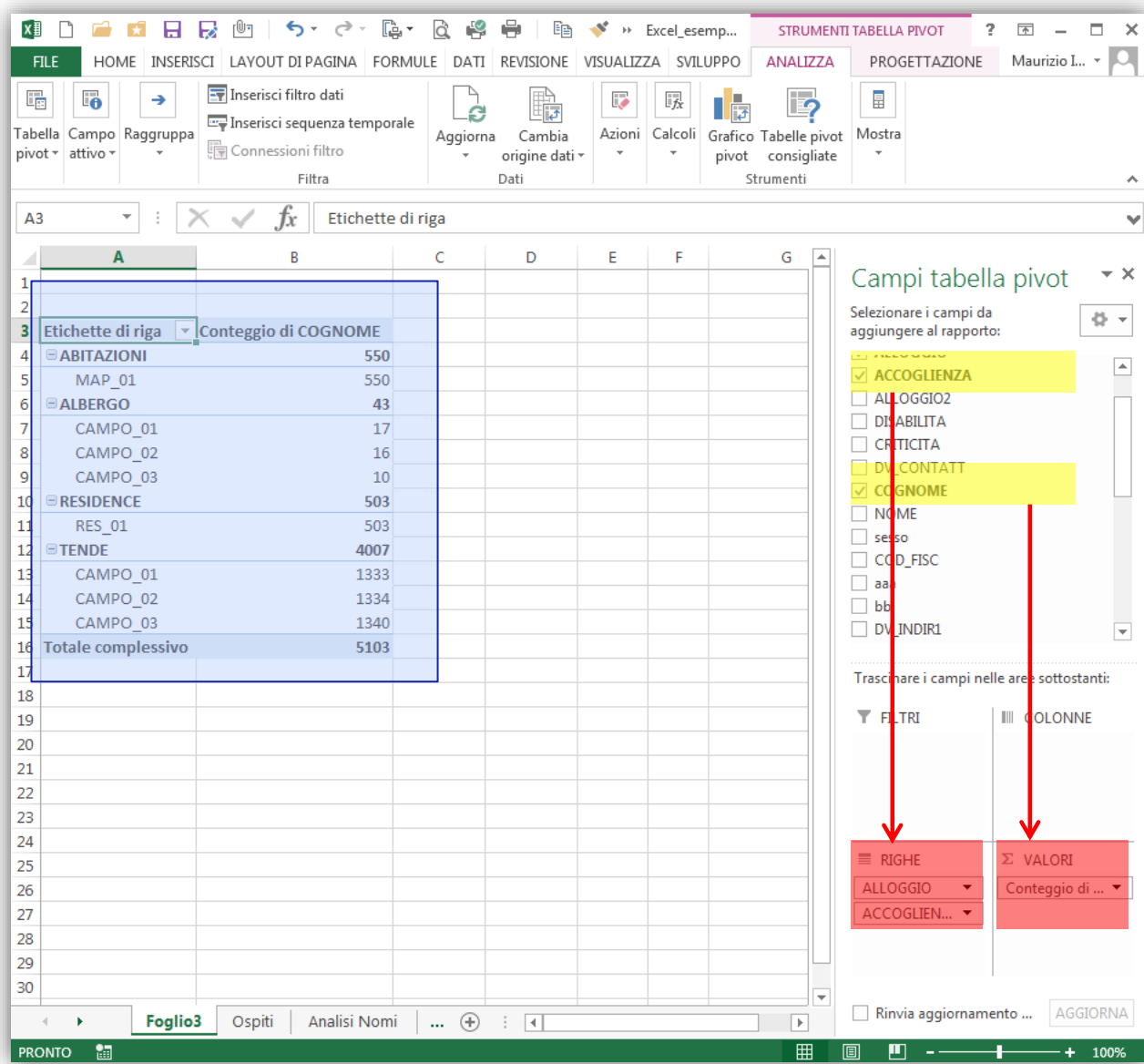

Campi utilizzati Alloggio Accoglienza 2 **Cognome** 

ORDINE DI MALTA

Contenitore Righe Alloggio Accoglienza

Contenitore Valori Cognome

Totali residenti per tipo di alloggio

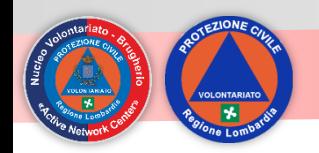

### **Modifica istantanea della tabella**

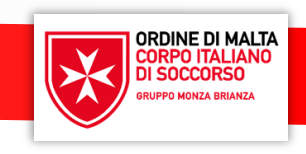

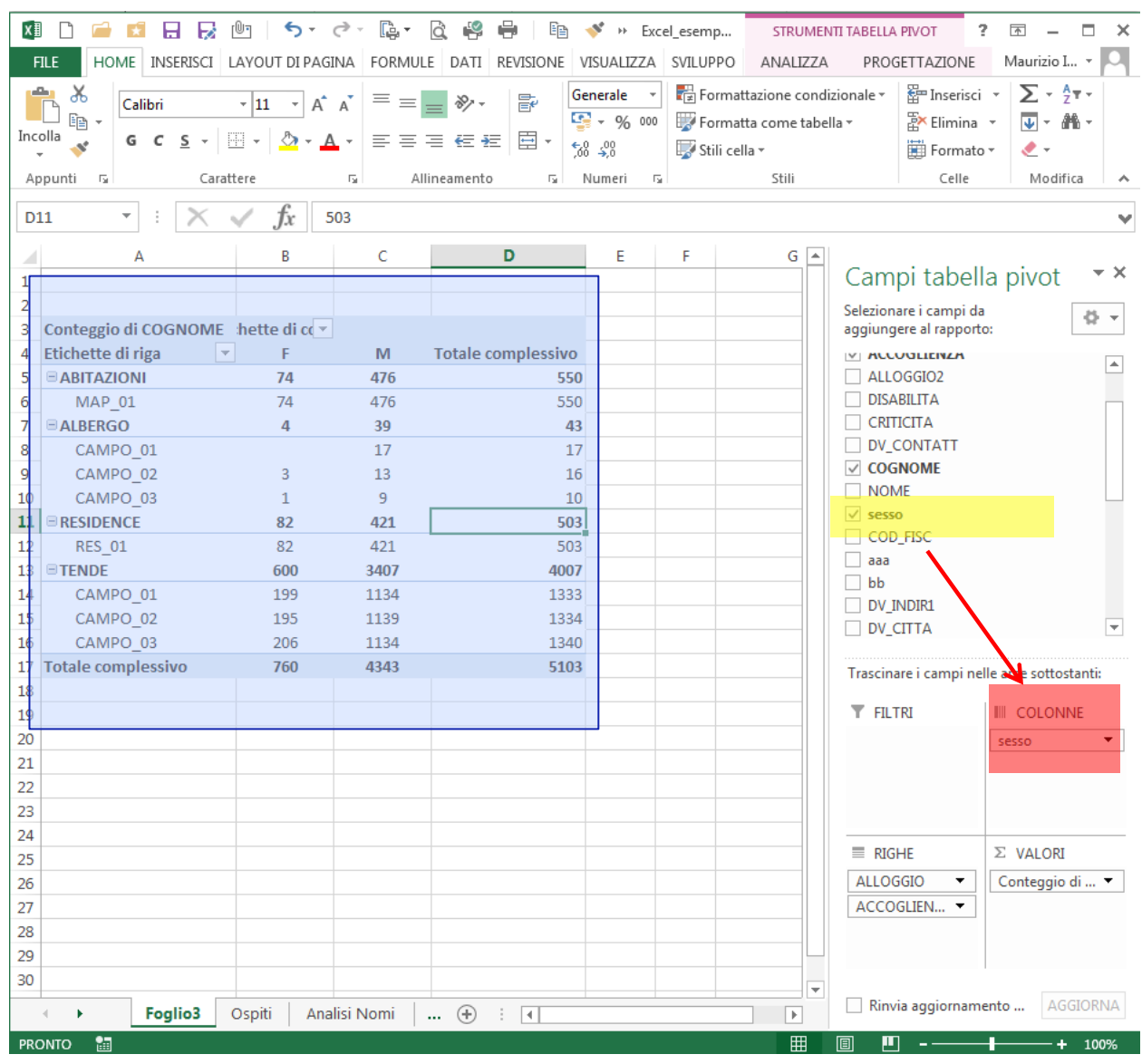

Campi utilizzati Alloggio Accoglienza 2 Cognome + sesso

Contenitore Righe Alloggio Accoglienza

Contenitore Colonna Sesso

Contenitore Valori Cognome

Totali residenti per tipo di alloggio e per sesso

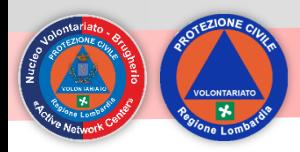

# **Importazione File .csv**

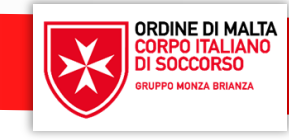

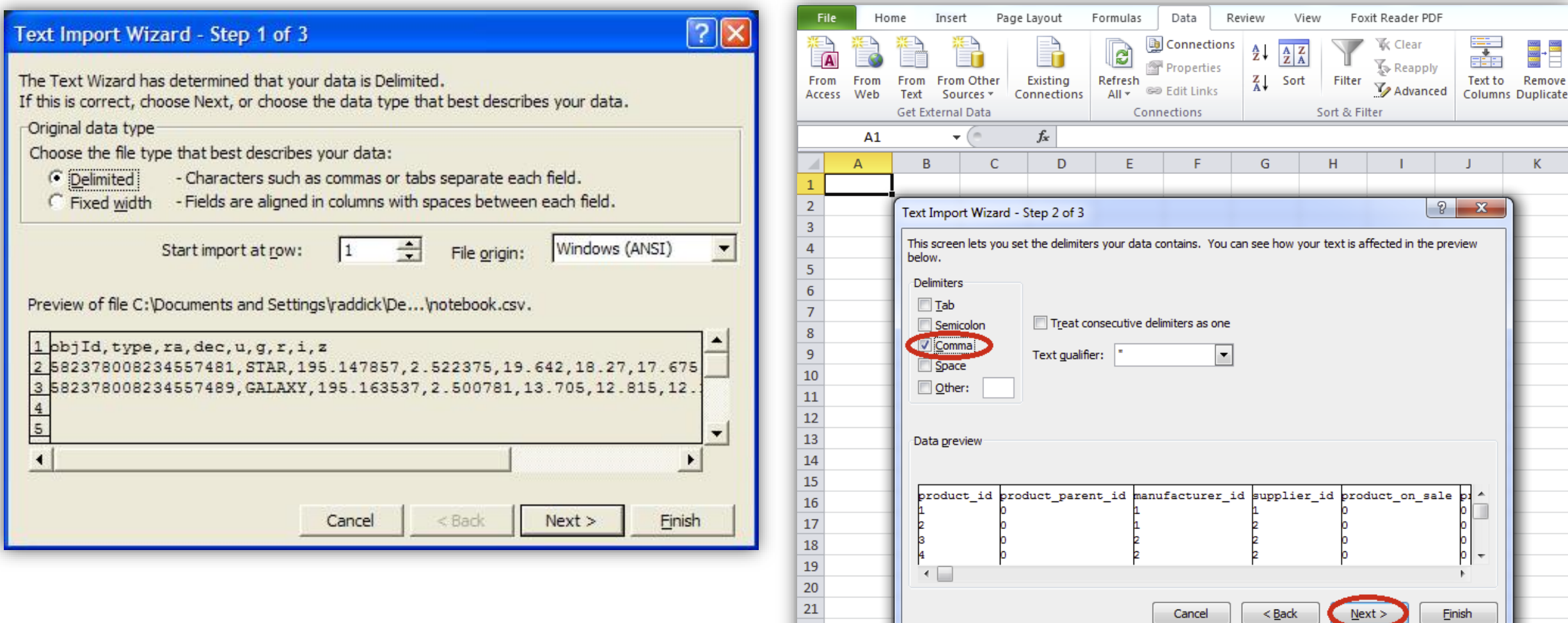

22 23 24

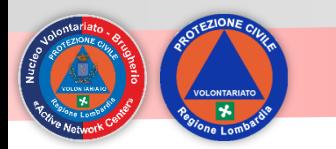

### **Decodifica codice fiscale**

**ORDINE DI MALTA** 

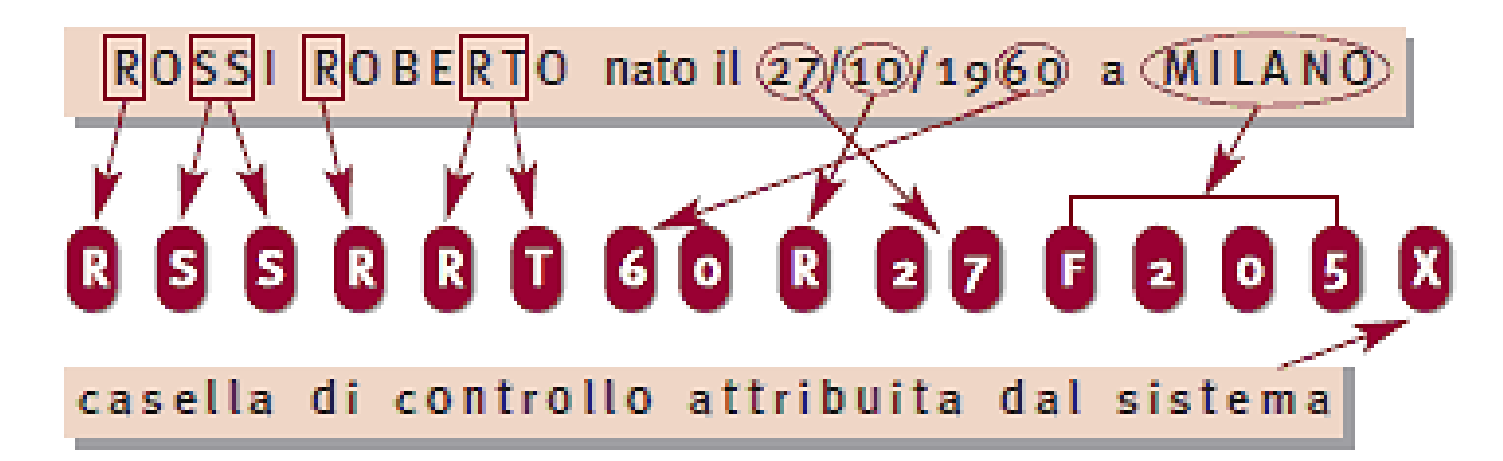

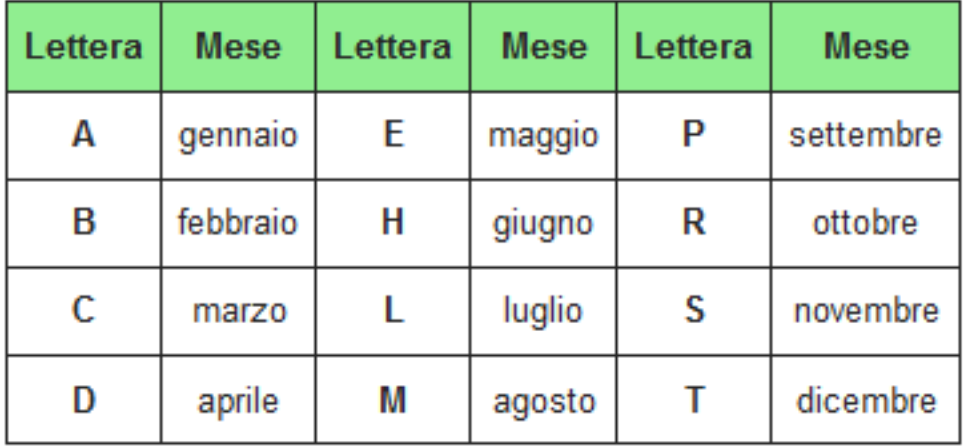

❖ Giorno di nascita e sesso (due cifre): si prendono le due cifre del giorno di nascita (se è compreso tra 1 e 9 si pone uno zero come prima cifra); per i soggetti di sesso femminile, a tale cifra va sommato il numero 40. In questo modo il campo contiene la doppia informazione giorno di nascita e sesso.

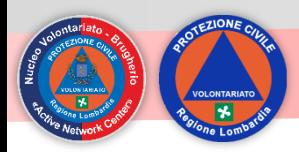

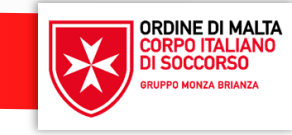

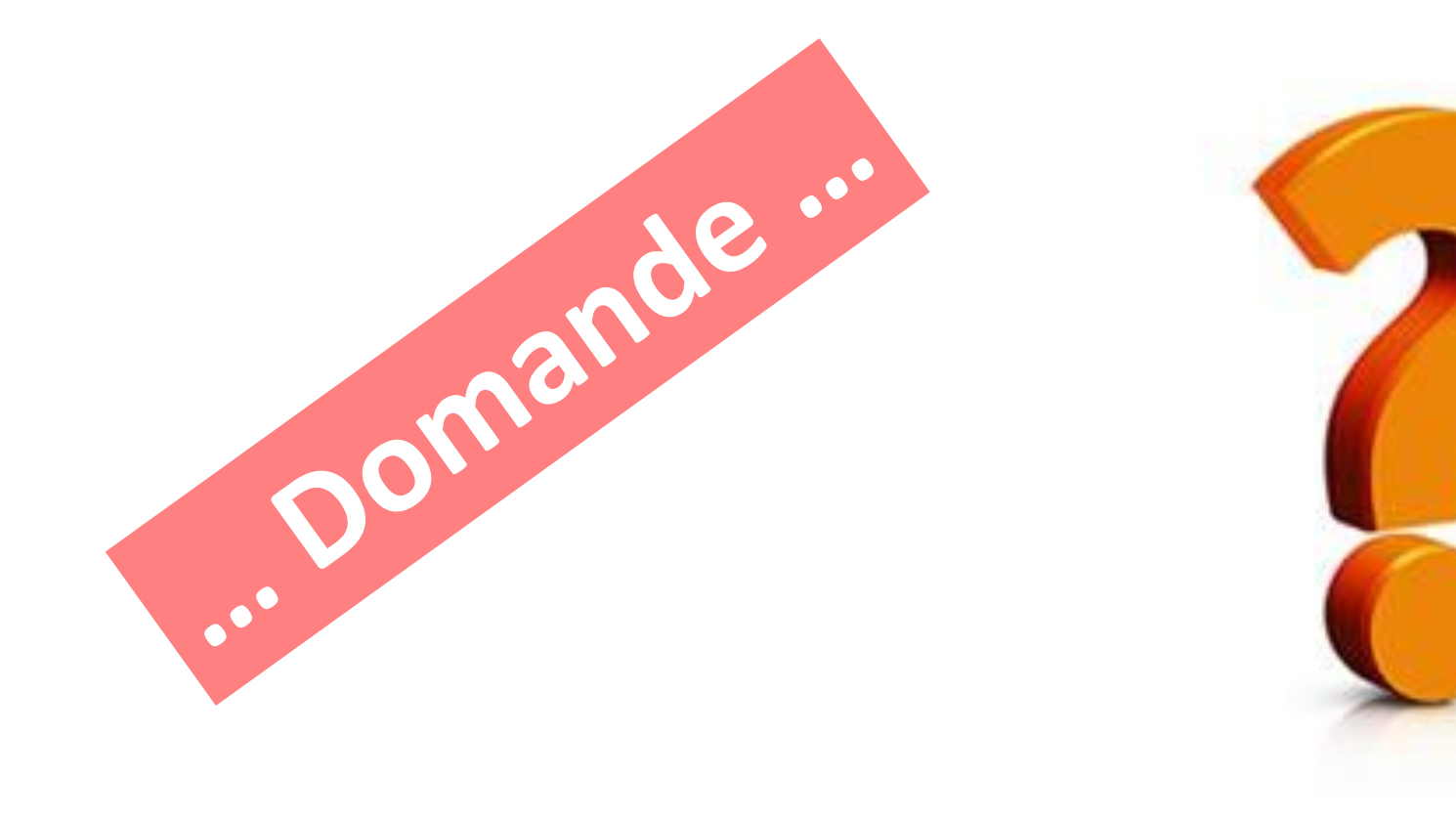

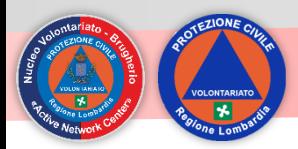

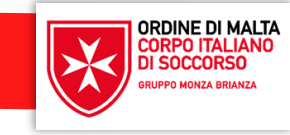

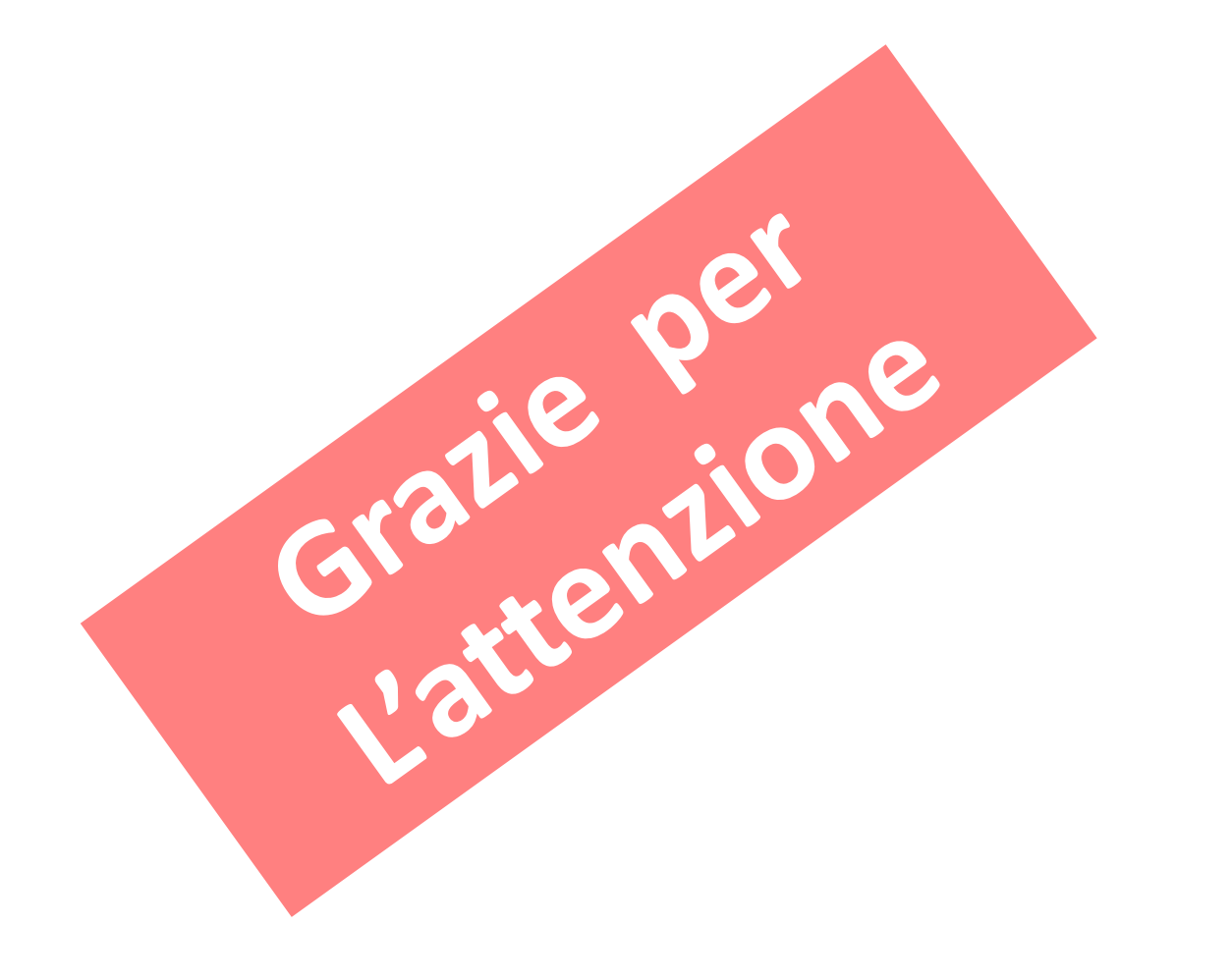